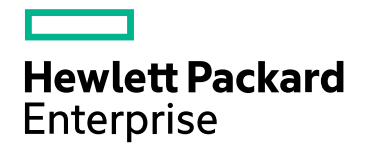

# HPE Operations Bridge Reporter

Softwareversion: 10.00 Windows®- und Linux-Betriebssysteme

Konzepthandbuch

Dokument-Releasedatum: Dezember 2015 Software-Releasedatum: Dezember 2015

### Rechtliche Hinweise

#### Garantie

Die Garantiebedingungen für Produkte und Services von Hewlett-Packard Development Company, L.P. sind in der Garantieerklärung festgelegt, die diesen Produkten und Services beiliegt. Keine der folgenden Aussagen kann als zusätzliche Garantie interpretiert werden. HPE haftet nicht für technische oder redaktionelle Fehler oder Auslassungen.

Die hierin enthaltenen Informationen können ohne vorherige Ankündigung geändert werden.

#### Eingeschränkte Rechte

Vertrauliche Computersoftware. Gültige Lizenz von HPE für den Besitz, Gebrauch oder die Anfertigung von Kopien erforderlich. Entspricht FAR 12.211 und 12.212. Kommerzielle Computersoftware, Computersoftwaredokumentation und technische Daten für kommerzielle Komponenten werden an die US-Regierung per Standardlizenz lizenziert.

#### Copyright-Hinweis

© Copyright 2015 Hewlett Packard Enterprise Development LP

#### **Marken**

Adobe® ist eine Marke von Adobe Systems Incorporated.

Microsoft® und Windows® sind in den USA eingetragene Marken der Microsoft Corporation.

UNIX® ist eine eingetragene Marke von The Open Group.

#### Dokumentationsaktualisierungen

Die Titelseite dieses Dokuments enthält die folgenden Informationen:

- Versionsnummer zur Angabe der Softwareversion.
- Dokument-Releasedatum, das sich mit jeder Aktualisierung des Dokuments ändert.
- Software-Releasedatum zur Angabe des Releasedatums der Software-Version.

Um nach Aktualisierungen zu suchen oder um zu überprüfen, ob Sie die aktuellste Version eines Dokuments verwenden, wechseln Sie zu: **https://softwaresupport.hp.com**

Für die Anmeldung an dieser Website benötigen Sie einen HP Passport. Um sich für eine HP Passport-ID zu registrieren, wechseln Sie zu: **https://hpp12.passport.hp.com/hppcf/createuser.do**

Oder klicken Sie auf den Link **Register** (Registrieren) am oberen Rand der HP Software Support-Seite.

Wenn Sie sich beim Support-Service eines bestimmten Produkts registrieren, erhalten Sie ebenfalls aktualisierte Softwareversionen und überarbeitete Ausgaben der zugehörigen Dokumente. Weitere Informationen erhalten Sie bei Ihrem HP-Händler.

### Support

Besuchen Sie die HP Software Support Online-Website von HP unter: **https://softwaresupport.hp.com**

Auf dieser Website finden Sie Kontaktinformationen und Details zu Produkten, Services und Supportleistungen von HP Software.

HP Software-Unterstützung stellt Kunden online verschiedene Tools zur eigenständigen Problemlösung zur Verfügung. Dieser Service ermöglicht den schnellen und effizienten Zugriff auf interaktive technische Support-Tools. Als Valued Support Customer können Sie die Support-Website für folgende Aufgaben nutzen:

- Suchen nach interessanten Wissensdokumenten
- Absenden und Verfolgen von Support-Fällen und Erweiterungsanforderungen
- Herunterladen von Software-Patches
- Verwalten von Support-Verträgen
- Nachschlagen von HP-Supportkontakten
- Einsehen von Informationen über verfügbare Services
- Führen von Diskussionen mit anderen Softwarekunden
- Suchen und Registrieren für Softwareschulungen

Für die meisten Support-Bereiche müssen Sie sich als Benutzer mit einem HP Passport registrieren und anmelden. In vielen Fällen ist zudem ein Support-Vertrag erforderlich. Hier können Sie sich für eine HP Passport-ID registrieren:

#### **https://hpp12.passport.hp.com/hppcf/createuser.do**

Weitere Informationen zu Zugriffsebenen finden Sie unter:

#### **https://softwaresupport.hp.com/web/softwaresupport/access-levels**

**HP Software Solutions Now** greift auf die Website von HPSW Solution and Integration Portal zu. Auf dieser Website finden Sie Informationen zu den HP Product Solutions, die Ihnen Lösungen zum Erreichen Ihrer Geschäftsziele bieten, eine vollständige Liste mit Integrationen für Ihre HP-Produkte sowie eine Auflistung der ITIL Processes. Der URL dieser Website lautet **http://h20230.www2.hp.com/sc/solutions/index.jsp**.

# Inhalt

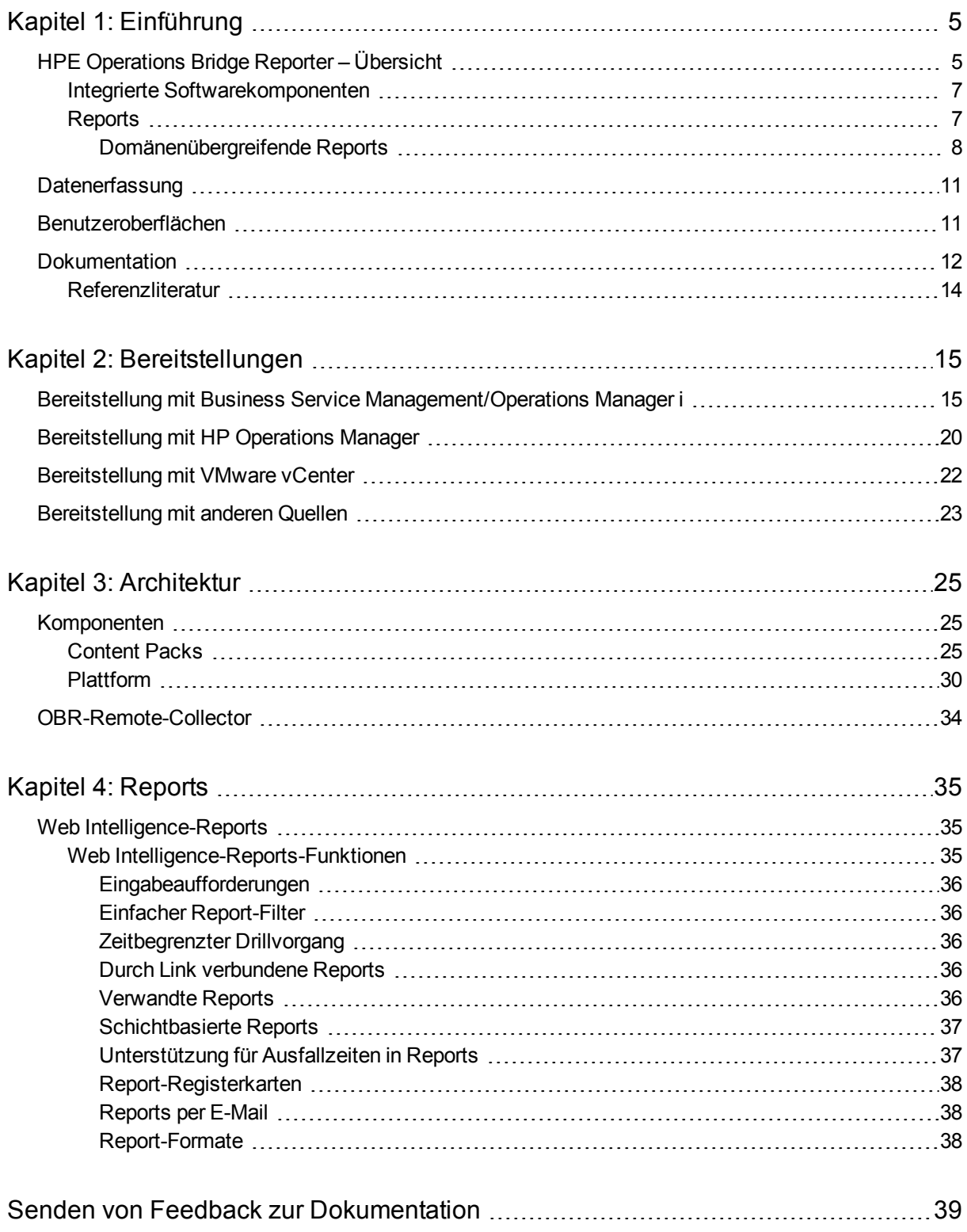

# <span id="page-4-0"></span>Kapitel 1: Einführung

In diesem Handbuch werden die wichtigsten Konzepte, Features, Komponenten und die Architektur von HPE Operations Bridge Reporter (OBR) erläutert. Lesen Sie das Handbuch, bevor Sie das Produkt installieren und konfigurieren.

## <span id="page-4-1"></span>HPE Operations Bridge Reporter – Übersicht

HPE Operations Bridge Reporter (OBR) ist eine Lösung zur Erstellung domänenübergreifender Reports zur Leistung der Infrastruktur. In dem Programm werden die Topologieinformationen dazu genutzt, darzustellen, wie sich der Zustand, die Leistung und die Verfügbarkeit der zugrunde liegenden Infrastruktur langfristig auf Ihre Geschäftsservices und Geschäftsapplikationen auswirken. HPE OBR verwaltet die Beziehung zwischen Infrastrukturelementen und Geschäftsservices zur Laufzeit mithilfe eben der Topologieservices, die von den Produkten verwendet werden, die die Leistungsdaten von den verwalteten Knoten sammeln.

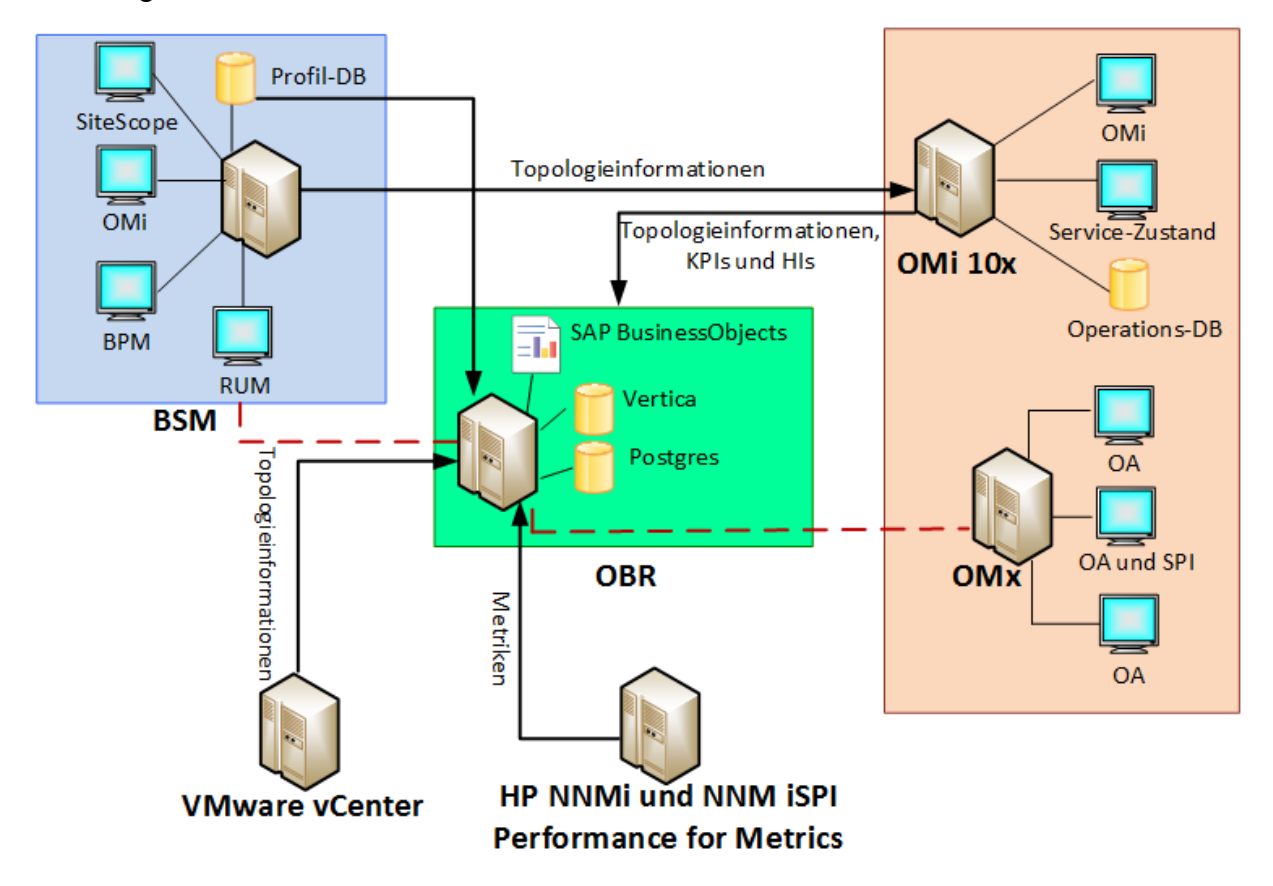

HPE OBR sammelt Daten aus verschiedenen Datenquellen, verarbeitet die Daten und generiert Top-Down- und Bottoms-up-Reports mit den verarbeiteten Daten. SAP BusinessObjects, die HP Vertica-Datenbank und die PostgreSQL-Datenbank sind eingebettete [Softwarekomponenten](#page-6-0) von HPE OBR. Die HPE OBR-Collector-Komponente von HPE OBR sammelt Daten aus Run-time Service Model (RTSM), HP Operations Manager (HPOM), der Business Service Manager (BSM)-Profildatenbank, der BSM Management-Datenbank, Operations Manager i (OMi), HP SiteScope, HP Network Node Manager i (NNMi), NNM iSPI Performance for Metrics und HP Operations Agent.

Mithilfe der interaktiven Reports in HPE OBR können Sie

- das Muster für Probleme in Ihrer IT-Umgebung weitergeben und analysieren.
- die IT-Ressourcenleistung basierend auf historischen Daten prognostizieren.
- über Zeitgrenzen hinweg einen Drillvorgang für verfügbare Daten durchführen. Beispielsweise können Sie einen Drilldown von Jahresreports zu Monats- und Tagesreports und umgekehrt durchführen, um das Muster für Probleme in einem bestimmten Zeitraum zu analysieren.
- eine benutzerdefinierte Analyse der Daten mithilfe von Report-Filtern durchführen.

Mithilfe von HPE OBR können Sie die Änderungen bestimmen, die Sie in Ihrer IT-Umgebung vornehmen können, um die Leistung Ihrer Geschäftsservices zu verbessern.

HPE OBR ermöglicht die lange Beibehaltung von Daten. So können allgemeine Leistungsdaten über einen langen Zeitraum beibehalten und zur Entscheidungsfindung herangezogen werden.

HPE OBR bietet ein Content Pack, d. h. ein Data Mart, also ein Repository mit aus verschiedenen Quellen gesammelten Daten, der sich auf eine bestimmte Domäne bezieht, z. B. die Systemleistung oder die Leistung der virtuellen Umgebung, und den besonderen Anforderungen einer bestimmten Gruppe von Wissensbenutzern im Hinblick auf Analyse, Darstellung von Inhalten und Benutzerfreundlichkeit gerecht wird. Content Packs enthalten die Regeln, mit denen festgelegt ist, wie die Metriken gesammelt, umgewandelt und in den Reports aggregiert werden. In einem typischen Content Pack sind die Metriken für eine bestimmte Domäne und die erforderlichen Regeln für die in dieser Domäne erforderliche Analyse festgelegt.

HPE OBR ermöglicht Ihnen folgende Funktionen:

- Erstellen eigener Content Packs. HPE OBR bietet eine Content Development Environment (CDE) zum Erstellen neuer Content Packs und Anpassen bestehender Content Packs.
- Anpassen und Erweitern vorgefertigter, im Produkt bereitgestellter Content Packs.
- Erstellen eigener Gruppen zu Report-Zwecken. Sie können beispielsweise Gruppen auf der Grundlage der Geschäftsverwaltungskette oder Geschäftsfunktionen erstellen.

### <span id="page-6-0"></span>Integrierte Softwarekomponenten

Folgende integrierte Softwareproduktkomponenten sind enthalten:

- SAP BusinessObjects für das Reporting
- HP Vertica-Datenbank für das Speichern, Verarbeiten und Verwalten der Leistungsdaten der IT-Umgebung
- PostgreSQL-Datenbank für das Speichern und Verwalten der Datenverarbeitungsstreams zur Laufzeit

### <span id="page-6-1"></span>Reports

HPE OBR umfasst das SAP BusinessObjects BI Launch Pad zum Anzeigen der verfügbaren Reports. Eine wichtige Funktion, die HPE OBR bietet, ist die Möglichkeit, neue Reports zu erstellen und die vorhandenen Reports Ihren Geschäftsanforderungen entsprechend anzupassen.

Sie können über das im HPE OBR-Ordner verfügbare SAP BusinessObjects BI Launch Pad auf die Reports zugreifen. Der HPE OBR-Ordner enthält Business Service Management- und Infrastructure Management-Kategorien. Die folgende Abbildung zeigt die Liste der unterstützten Reportordner in diesen Kategorien:

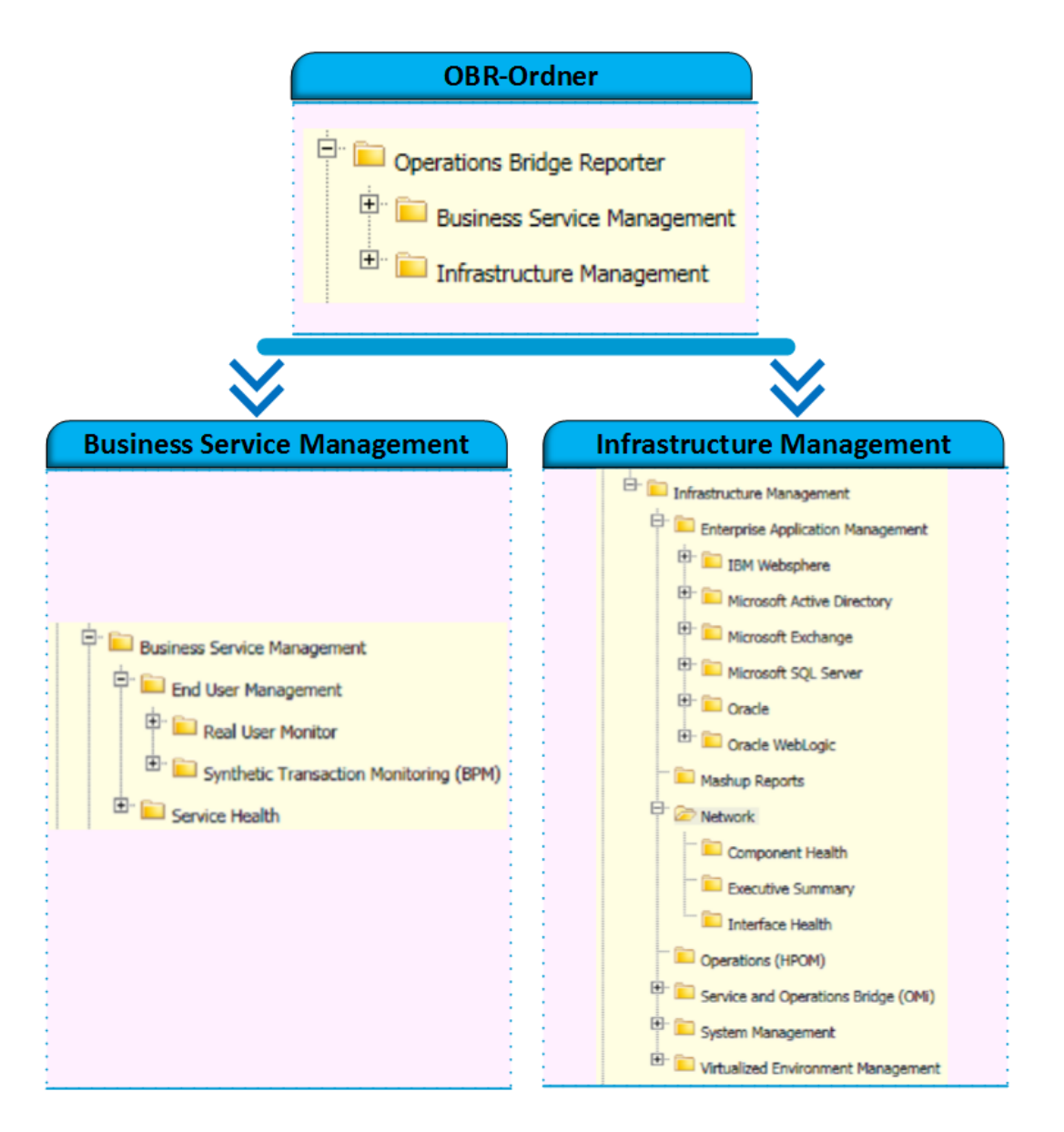

### <span id="page-7-0"></span>Domänenübergreifende Reports

HPE OBR stellt domänenübergreifende Reports in einer oder mehreren Reportgruppen bereit. In domänenübergreifenden Reports werden Daten aus zugehörigen Domänen dargestellt, um ein durchgehendes, an den Geschäftsservices ausgerichtetes Bild des Zustands und der Leistung Ihrer IT-Infrastruktur zu zeichnen. Die IT-Infrastruktur kann sich aus den Applikationen oder den zugrunde liegenden physischen oder virtuellen Systemressourcen, die für diese Applikationen verwendet werden, zusammensetzen.

Neben domänenübergreifenden Reports stehen Ihnen individuelle Domänenreports zur Verfügung, in denen Daten aus einzelnen Domänen dargestellt werden. Von den domänenübergreifenden Reports aus können Sie zu den individuellen Domänenreports navigieren, um weitere Analysen durchzuführen.

Die folgende Abbildung veranschaulicht die verschiedenen Domänen, für die HPE OBR Domänenreports bereitstellt. In den domänenübergreifenden Reports werden Daten aus mindestens einer dieser Domänen dargestellt.

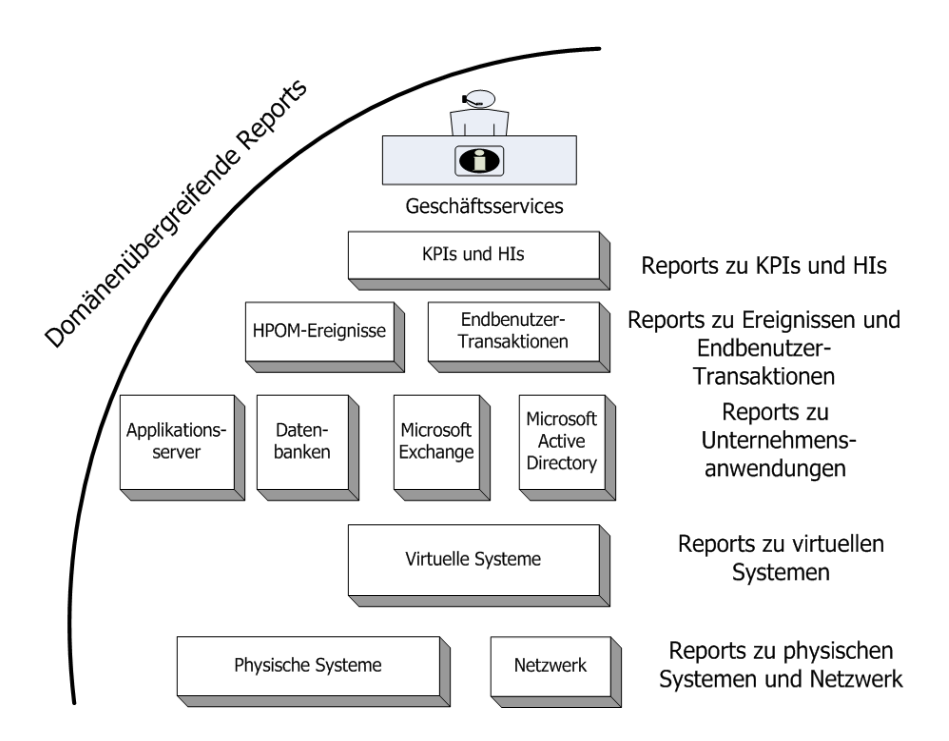

Im Folgenden sind Beispiele für domänenübergreifende Reports aufgeführt:

- Informationen zur Endbenutzerverwaltung (Applikationen und Transaktionen) mit den Informationen zu den zugrunde liegenden physischen und virtuellen Systemen.
- Service-Zustandsinformationen (KPIs und HIs) mit den zugehörigen Applikationen und zugrunde liegenden Systemen.
- Ereignisdaten aus HP Operations Manager (HPOM) oder HP Operations Manager i (OMi) mit den zugrunde liegenden Systemdaten.
- Informationen aus Unternehmensapplikationen und den physischen oder virtuellen Systemen, auf denen die Applikationen ausgeführt werden, die in einem modellabhängigen Kontext und nicht durch manuelle Navigation angezeigt werden.

### Liste der Content Packs für Bereitstellungsszenarien

In der folgenden Tabelle werden die für jedes Bereitstellungsszenario verfügbaren Content Packs aufgelistet:

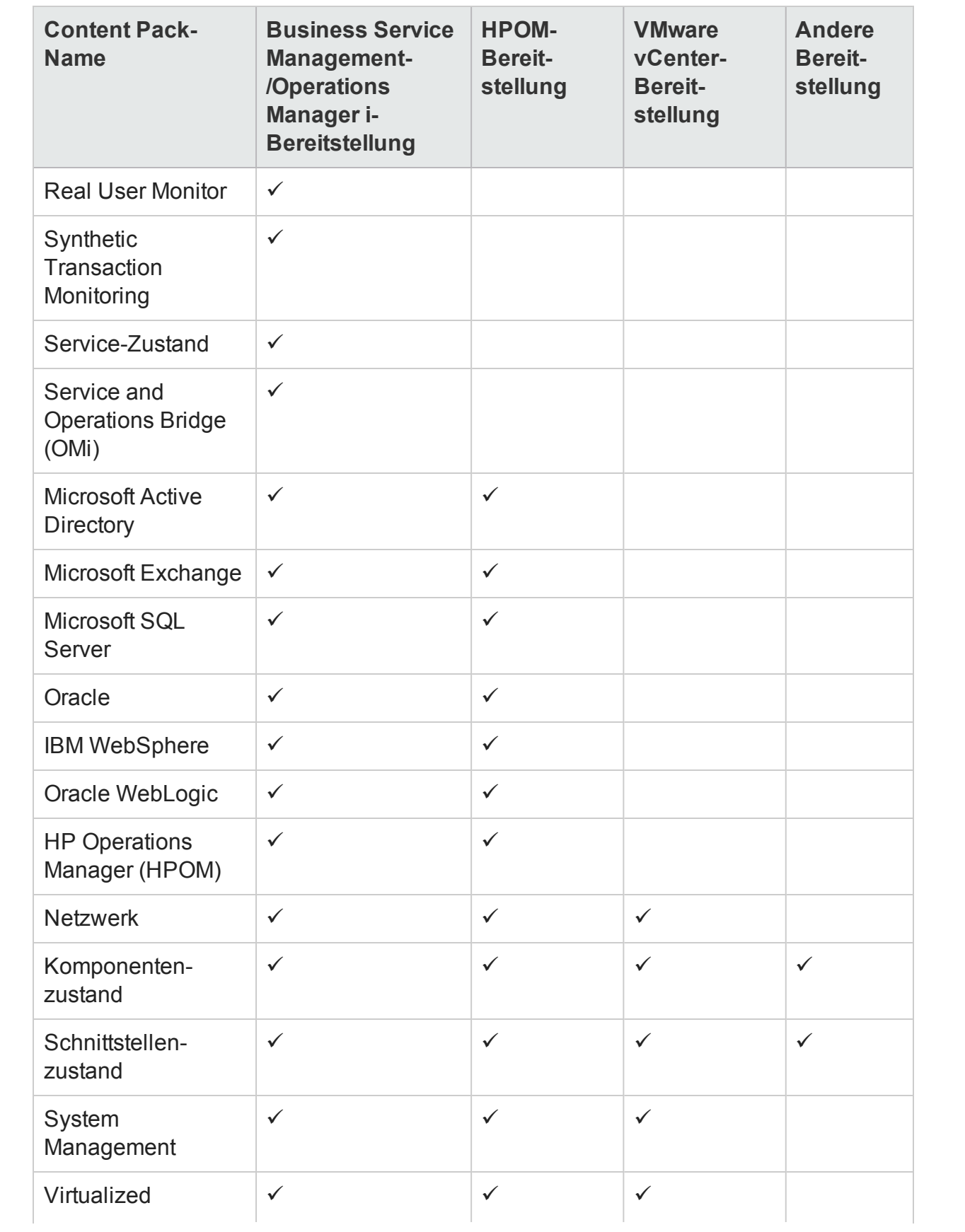

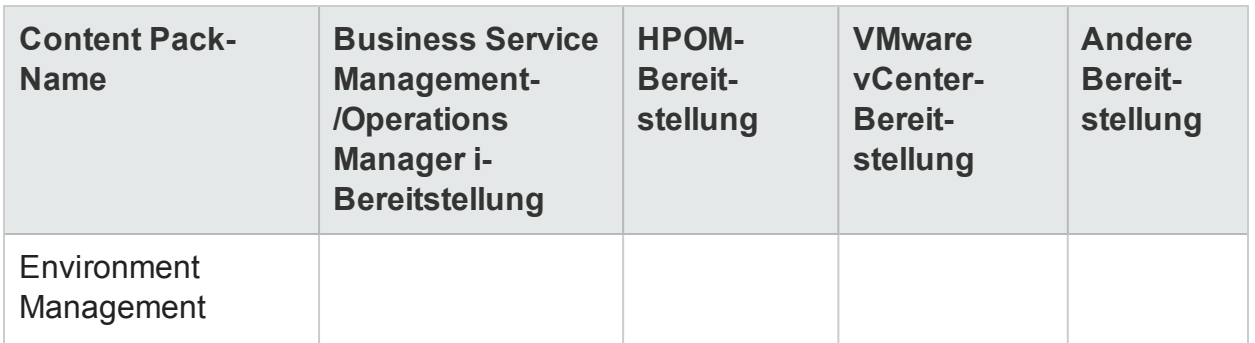

## <span id="page-10-0"></span>Datenerfassung

HPE OBR nutzt die Daten, die von verschiedenen Produkten gesammelt werden, die zum HP BSM-Produktportfolio gehören. Basierend auf der von Ihnen konfigurierten Topologieservicedefinition können Sie mithilfe der relevanten Content Packs Daten aus diesen Datenerfassungsprodukten sammeln. Im Folgenden sind Beispiele für Produkte zur Datensammlung aufgeführt:

- HPOM mit Smart Plug-ins
- OMi Management Packs
- BSM Operations Management (OMi) 9.2x
- BSM Operations Management (OMi) 10
- BSM Business Process Monitor (BPM)
- BSM Real User Monitor (RUM)
- HP SiteScope
- HP Operations Agent
- Network Node Manager i und Network Node Manager iSPI Performance for Metrics
- **Service Health**

## <span id="page-10-1"></span>Benutzeroberflächen

HPE OBR weist Benutzeroberflächen für die Verwaltung und das Reporting auf.

Als Administrator können Sie die Verwaltungsoberfläche verwenden, um das HPE OBR-System für das Sammeln der erforderlichen Daten zu konfigurieren. Sie können in dieser Oberfläche die Plattform und die installierten Content Packs verwalten. Außerdem können Sie in ihr die HPE OBR-Installation im Zeitverlauf überwachen.

Weitere Informationen finden Sie in der *HPE Operations Bridge Reporter-Onlinehilfe für Administratoren* und im *HPE Operations Bridge Reporter-Administratorhandbuch*.

Als Endbenutzer können Sie die integrierte Reporting-Oberfläche von SAP BusinessObjects (das so genannte BI Launch Pad) verwenden, um Reports anzuzeigen und anzupassen sowie neue Reports zu erstellen und zu veröffentlichen. Informationen zu den Reports in HPE OBR und ihren Features finden Sie in "Kapitel 4: [Reports"](#page-34-0) auf [Seite](#page-34-0) 35.

### <span id="page-11-0"></span>Dokumentation

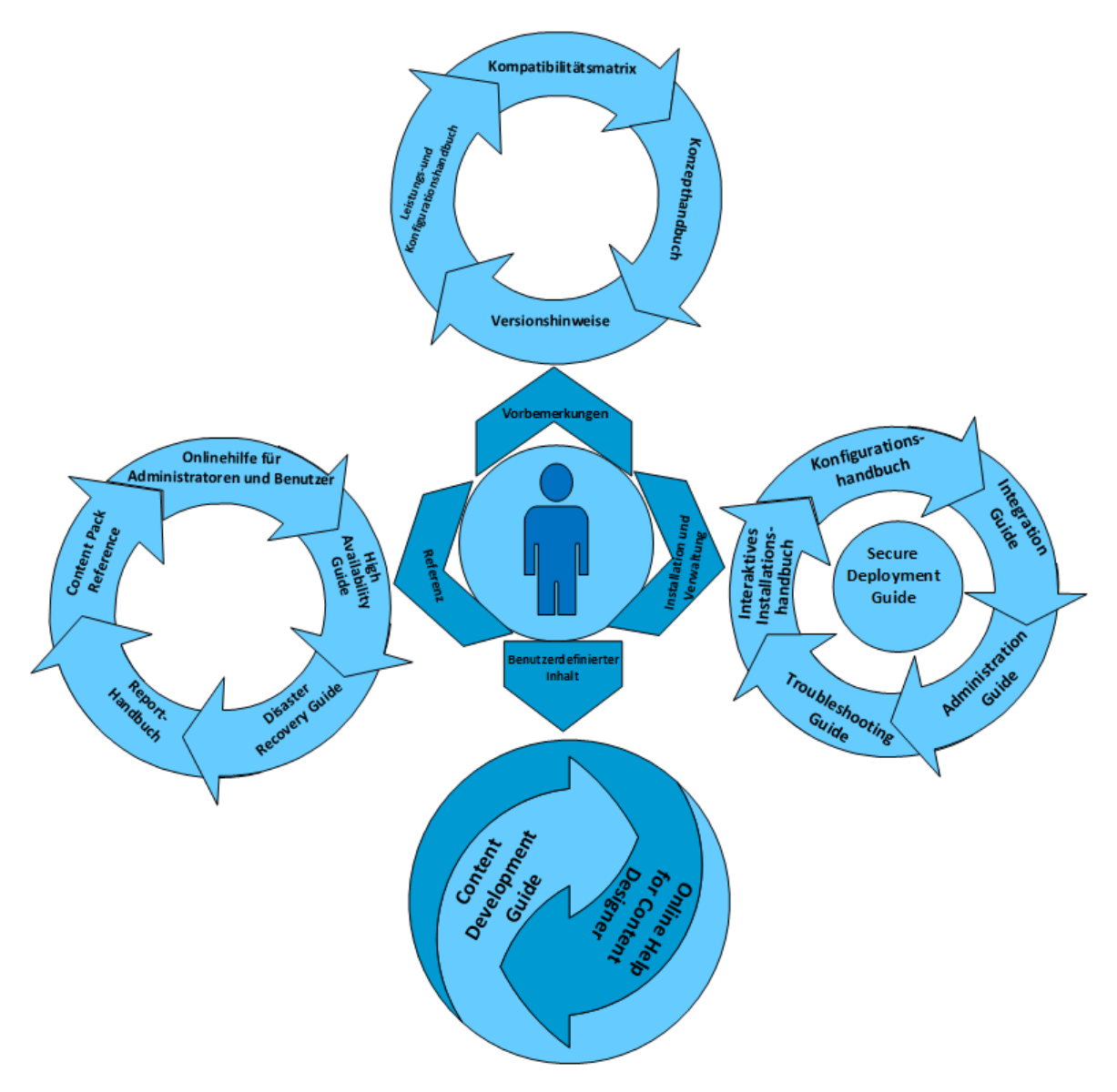

Im Folgenden wird die für HPE OBR verfügbare Dokumentation kurz beschrieben:

- <sup>l</sup> **Versionshinweise:** Lesen Sie dieses Dokument, bevor Sie das Produkt installieren. Es beschreibt neue Funktionen, behobene Fehler, bekannte Probleme und Beschränkungen des Produkts.
- **· Kompatibilitätsmatrix:** In diesem Dokument finden Sie Informationen zu den verschiedenen Hard- und Softwareversionen, die von HPE OBR unterstützt werden.
- **Leistungs- und Konfigurationshandbuch:** Verwenden Sie dieses Dokument, um die Dimensionierung der Hardware zu berechnen, die für die Bereitstellung von HPE OBR in Ihrer Umgebung erforderlich ist. Außerdem erfahren Sie, wie Sie verschiedene Applikations-, Datenbank- und Betriebssystemparameter ändern können, um eine optimale Leistung zu erzielen.
- **Konzepthandbuch:** Verwenden Sie dieses Dokument, um einen Überblick über HPE Operations Bridge Reporter, unterstützte Bereitstellungsszenarien, die HPE OBR-Architektur und Web Intelligence-Reports zu erhalten.
- **Interaktives Installationshandbuch:** In diesem Handbuch finden Sie eine Beschreibung der Voraussetzungen und der detaillierten Schritte zum Installieren von HPE OBR in Ihrer Umgebung. Außerdem enthält es Schritte zum Validieren der Installations- und Deinstallationsverfahren.
- **Konfigurationshandbuch:** Verwenden Sie dieses Handbuch zum Planen der Bereitstellungsszenarien und zum Konfigurieren von HPE OBR in den unterstützten Bereitstellungen.
- **· Verwaltungshandbuch:** Verwenden Sie dieses Handbuch zum Ausführen von administrativen Aufgaben mithilfe der Verwaltungskonsole (eine webbasierte Benutzeroberfläche). Dieses Dokument beschreibt umfassende Verwaltungsprozeduren zur Überwachung und Konfiguration Ihrer Applikationen.
- **Report-Handbuch:** In diesem Dokument finden Sie allgemeine Informationen zu den in HPE OBR verfügbaren Report-Typen sowie eine kurze Beschreibung der einzelnen Reports.
- **Integration Guide:** Nutzen Sie dieses Dokument für die Integration von HPE OBR in andere Überwachungslösungen von HPE Software, um das Starten und Anzeigen von HPE OBR-Reports zu vereinfachen und zu optimieren.
- <sup>l</sup> **Content Development Guide:** Dieses Handbuch gibt einen Überblick über die Umgebung für die Inhaltsentwicklung und beschreibt das Erstellen eines Content Packs. Verwenden Sie die auf den HPE OBR-Installationsmedien verfügbaren Beispieldateien und die Anweisungen in diesem Handbuch, um ein Beispiel-Content Pack zu erstellen.
- <sup>l</sup> **Onlinehilfe für Content Designer** *Neu***:** Diese Onlinehilfe gibt einen Überblick über die Benutzeroberfläche der Inhaltsentwicklungsumgebung. Dies unterstützt Sie bei der Erstellung von Content Packs in der neuen Benutzeroberfläche der Inhaltsentwicklungsumgebung.
- <sup>l</sup> **High Availability Guide:** Dieses Handbuch bietet Informationen zum Installieren und Konfigurieren von HPE OBR in einer Clusterumgebung mit Hochverfügbarkeit, Ausfallsicherheit und Lastenverteilung.
- <sup>l</sup> **Disaster Recovery Guide:** In diesem Handbuch finden Sie Informationen zum Sichern Ihrer HPE OBR-Daten und zum Wiederherstellen im Falles eines Systemausfalls.
- **· Troubleshooting Guide:** In diesem Handbuch finden Sie Informationen zum Beheben von Problemen in den verschiedenen Bereichen von HPE OBR.
- <sup>l</sup> **Content Pack-Referenz** *Neu***:** Verwenden Sie die jeweilige Content Pack-Referenz zum Bereitstellen von Topologieansichten, Installieren des Content Packs und Konfigurieren der Datenquelle für die installierten Content Packs.
- <sup>l</sup> **Onlinehilfe für Administratoren:** Verwenden Sie als Administrator von HPE OBR diese Onlinehilfe. Klicken Sie in der Verwaltungsoberfläche auf das Symbol für Hilfe, um die kontextbezogene Hilfe für eine Seite aufzurufen.
- <sup>l</sup> **Onlinehilfe für Benutzer:** Verwenden Sie als Endbenutzer von HPE OBR diese Onlinehilfe. In dieser Hilfe werden die typische Verwendung der Reports erläutert und die einzelnen Reports ausführlich beschrieben. Klicken Sie in einem Report auf das Symbol für Hilfe, um die kontextbezogene Hilfe aufzurufen.

### <span id="page-13-0"></span>Referenzliteratur

Neben den Handbüchern und der Onlinehilfe für HPE OBR stehen Ihnen an folgenden Speicherorten weitere Dokumentation zur Verfügung:

Die aktuelle SAP BusinessObjects-Dokumentation finden Sie unter [http://help.sap.com/bobip41?.](http://help.sap.com/bobip41?)

Weitere Informationen zu OMi Management-Packs und andere Inhalte finden Sie im [HPE Live](https://hpln.hp.com/node/8902/contentfiles) Network Content Catalog.

Weitere Informationen zu den SHHPE OBR-Lizenzierungsanforderungen finden Sie im Abschnitt zur Lizenzierung im *HPE Operations Bridge Reporter-Konfigurationshandbuch* und im *HPE Operations Bridge Reporter-Verwaltungshandbuch*.

# <span id="page-14-0"></span>Kapitel 2: Bereitstellungen

Mithilfe der Reports in HPE OBR können Sie die historische Leistung, den Zustand und die Verfügbarkeit der zugrunde liegenden IT-Elemente anzeigen, um zu verstehen, welche Auswirkungen sie im Laufe der Zeit auf zugehörige Geschäftsservices haben. HPE OBR verwaltet die Beziehung zwischen Infrastrukturelementen und Geschäftsservices zur Laufzeit mithilfe eben der Topologieservices, die von den Produkten verwendet werden, die die Leistungsdaten von den verwalteten Knoten sammeln.

Ein Topologiemodell bzw. eine Topologieansicht ordnet Geschäftsservices den IT-Elementen logisch zu und setzt diese zueinander in Beziehung. Sie können einen Toplogieservice definieren und die Infrastrukturdaten der Knoten sammeln, die zur Topologie gehören. Jede Änderung in den Topologieinformationen wird automatisch in den Reports zur Laufzeit reflektiert.

HPE OBR unterstützt folgende Topologieservicedefinitionen:

- BSM Run-time Service Model (RTSM)
- HP Operations Manager (HPOM)
- VMware vCenter

**Hinweis:** HPE OBR kann immer nur mit einer Topologieservicedefinition gleichzeitig verbunden sein.

HPE OBR unterstützt die folgenden Bereitstellungen.

- "Bereitstellung mit Business Service [Management/Operations](#page-14-1) Manager i" unten
- <sup>l</sup> ["Bereitstellung](#page-19-0) mit HP Operations Manager" auf Seite 20
- ["Bereitstellung](#page-21-0) mit VMware vCenter" auf Seite 22
- ["Bereitstellung](#page-22-0) mit anderen Quellen" auf Seite 23

## <span id="page-14-1"></span>Bereitstellung mit Business Service Management/Operations Manager i

In dieser Bereitstellung fungiert Run-time Service Model (RTSM) als Quelle der Topologieinformationen. HPE OBR ermittelt und synchronisiert Topologieinformationen aus RTSM. In BSM mit OMi 9.2x empfängt diese Synchronisierungstechnik Daten von HP Operations Agent, NNMi, NNM iSPI Performance for Metrics sowie

Topologieinformationen von RTSM in einer BSM-Umgebung und Ereignisinformationen von OMi. In einer BSM- und OMi 10-Umgebung empfängt diese

Synchronisierungstechnik ermittelte Topologieinformationen, Metriken, KPIs und HIs von BSM, OMi 10 und HP Operations Agent. In einer Umgebung mit OMi 10 verwendet HPE OBR RTSM, um Topologieinformationen und Metriken von HP Operations Agentoder HP SiteScope-Systemen, die mit OMi konfiguriert wurden, abzurufen.

Zusätzlich können Sie HPE OBR so konfigurieren, dass Daten direkt von NNMi und NNM iSPI Performance for Metrics gesammelt werden. Sie können auf Reports zur Netzwerkleistung zugreifen, die auf den Komponenten und Schnittstellen in Ihrer IT-Umgebung basieren.

Zu den in diesem Bereitstellungsszenario unterstützten HPE-Produkten zählen folgende:

- BSM-Plattform mit mindestens einer zugehörigen Applikation wie HP SiteScope, Real User Monitor (RUM), BSM Service-Zustand und Business Process Monitor (BPM) als Datenerfassungsprodukte.
- HPOM, der die folgenden Domänen überwacht:
	- Oracle Database
	- Microsoft SQL Server Database
	- IBM WebSphere Application Server
	- Oracle WebLogic Application Server
	- Microsoft Active Directory
	- Microsoft Exchange
- Systemleistung
- Virtualisierungsinfrastruktur
- HP Performance Agent oder HP Operations Agent
- Network Node Manager i und Network Node Manager iSPI Performance for Metrics
- BSM Operations Management (OMi) als Operations Bridge in der BSM-Lösung
- $\bullet$  HP OMi 10

Die SaOB für BSM konsolidiert alle Ereignisse von den zugrunde liegenden Komponenten unabhängig von der Datenquelle. Die Reporting-Lösung HPE OBR ruft diese Ereignisse über einen langen Zeitraum aus OMi ab. In dieser Bereitstellung können Sie auch die Applikationsmetriken aus den BSM-Applikationen, z. B. BPM und RUM, die KPIs und HIs aus BSM Service-Zustand sowie die Metriken zum physischen und virtuellen System aus SiteScope, HP Performance Agent und HP Operations Agent anzeigen. Außerdem können Sie die Ereignisinformationen aus HPOM anzeigen.

HPE OBR verarbeitet die heterogenen Informationen und zeigt sie in den Reports in Diagrammen und Tabellen an. Die Software stellt domänenübergreifende Reports bereit, die eine einheitliche Ansicht des Zustands, der Leistung und der Verfügbarkeit der zugrunde liegenden Infrastruktur bieten. In dieser einheitlichen Ansicht wird deutlich, wie sich die zugrunde liegende Infrastruktur langfristig auf Ihre Geschäftsservices auswirkt.

### HPE Operations Bridge Reporter mit BSM 2.4 (oder früher) und OMi 9.2x

Die folgende Abbildung zeigt den Datenfluss von HP Operations Agent, NNMi, NNM iSPI Performance for Metrics sowie Topologieinformationen von RTSM in einer BSM-Umgebung und Ereignisinformationen von OMi.

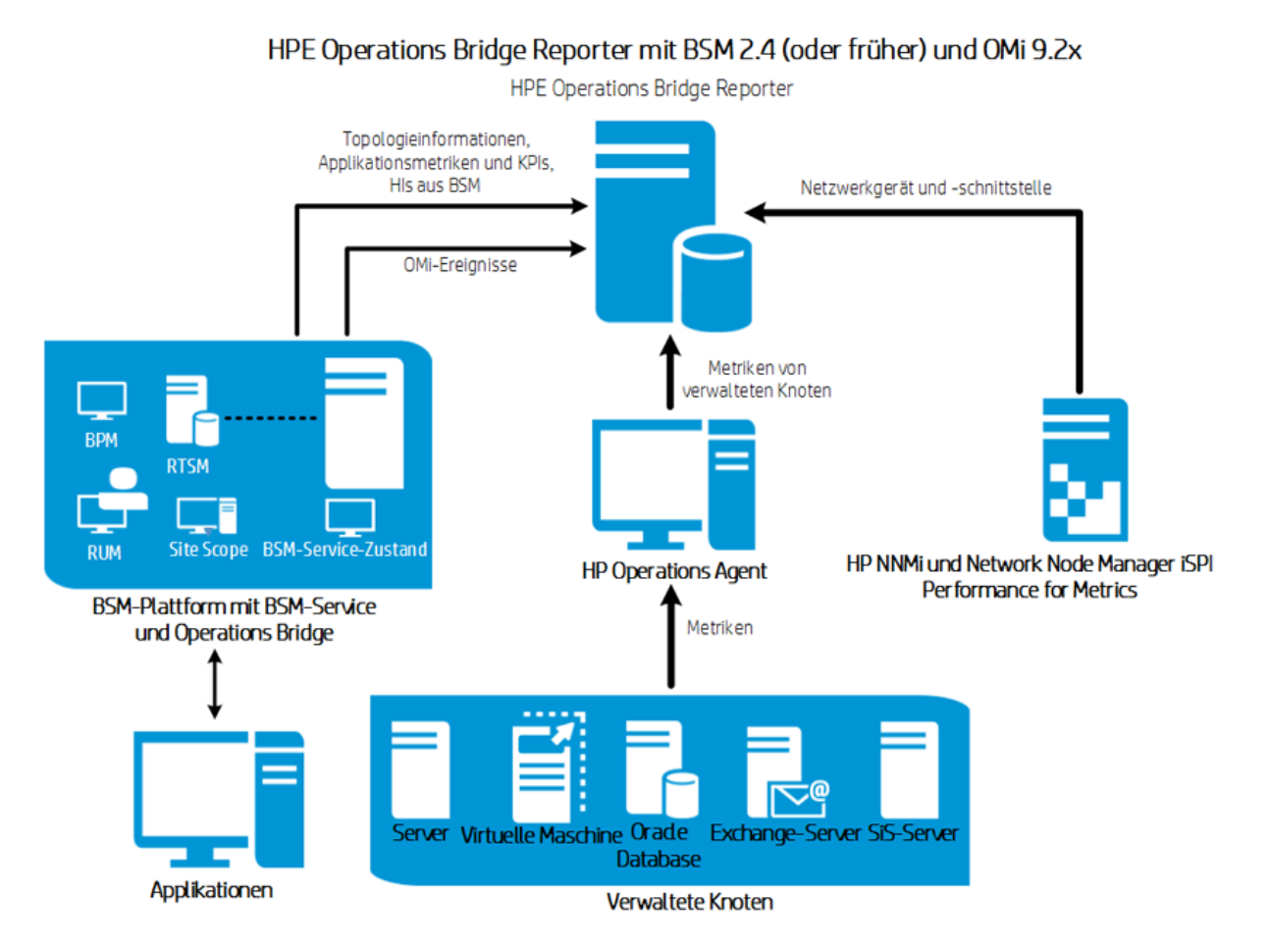

### HPE Operations Bridge Reporter mit BSM 2.4 (oder früher) und OMi 10

Die folgende Abbildung zeigt den Datenfluss von HP Operations Agent, OMi 10, NNM iSPI Performance for Metrics, Metrikinformationen von RTSM in einer BSM-Umgebung und Topologie-, KPI-, HI- und Ereignisinformationen aus einer OMi 10-Umgebung.

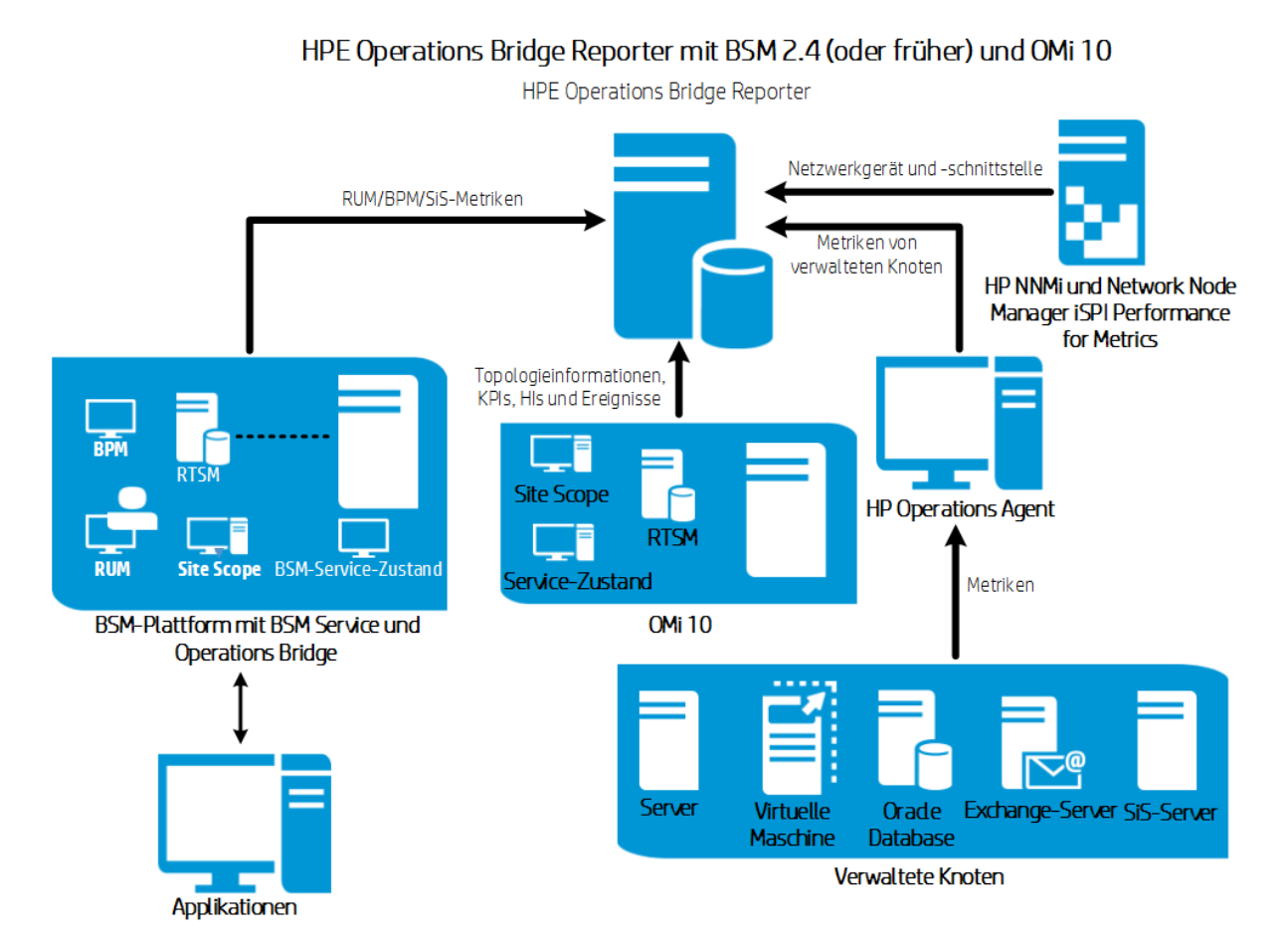

### HPE Operations Bridge Reporter mit OMi 10

Die folgende Abbildung zeigt den Datenfluss von HP Operations Agent, NNM iSPI Performance for Metrics sowie von Topologie-, KPI-, HI- und Ereignisinformationen von RTSM in einer OMi 10-Umgebung.

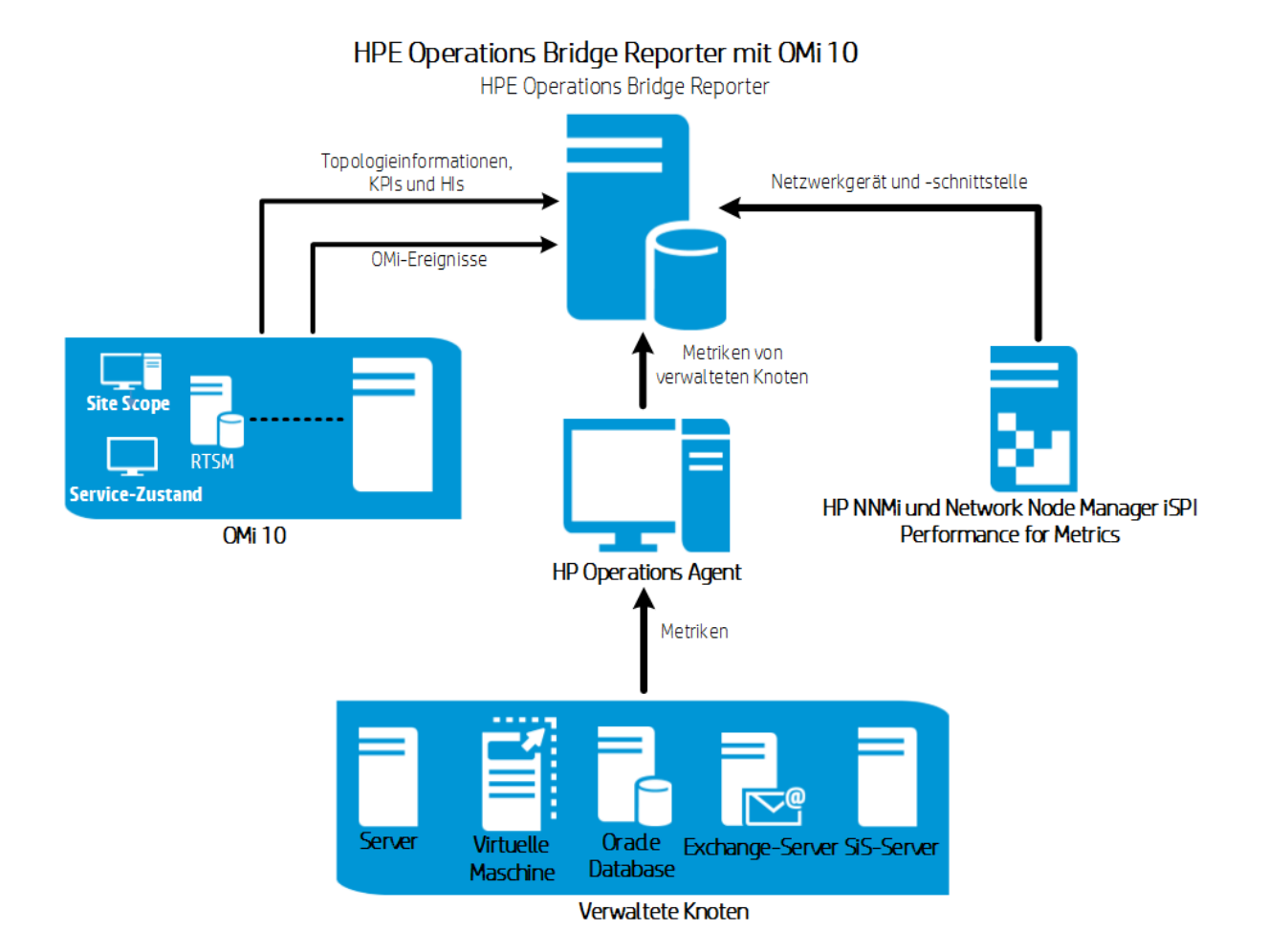

Sie können BSM 2.5 (oder höher) und OMi 10 als eigenständige Topologie- und Datenquellen konfigurieren. Sie können außerdem BSM zum Synchronisieren von Topologiedaten mit dem OMi 10-System konfigurieren.

In dieser Konfiguration liefert das OMi 10-System Topologiedaten für alle Knoten und Faktdaten für Operationen-Ereignisse und KPIs. Das BSM-System liefert Faktdaten von RUM, BPM und SiteScope, die direkt von BSM überwacht werden.

Zur Aktivierung der Topologiesynchronisierung zwischen BSM und OMi 10 finden Sie weitere Informationen in der BSM- und OMi 10-Dokumentation.

Weitere Informationen zu OMi 10 als Topologiequelle finden Sie im *HPE Operations Bridge Reporter-Konfigurationshandbuch*.

#### *OMi10-Topologiequelle mit integriertem BSM*

Während es möglich ist, BSM und OMi10 als eigenständige Topologie- und Datenquellen zu konfigurieren, kann außerdem BSM zum Synchronisieren von Topologiedaten mit dem OMi10-System eingerichtet werden.

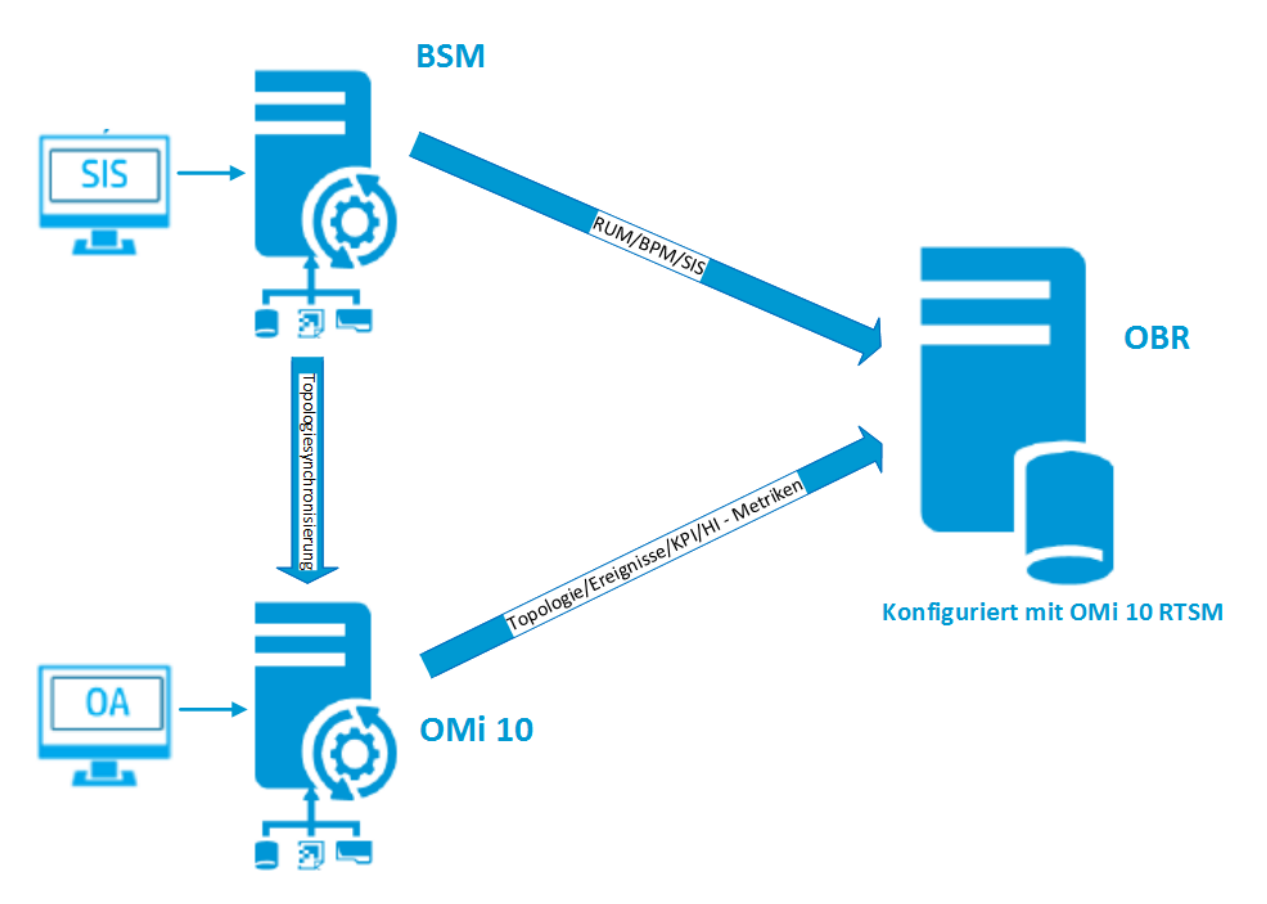

In dieser Konfiguration liefert das OMi10-System Topologiedaten für alle Knoten und Faktdaten für Operationen-Ereignisse und KPIs. Das BSM-System liefert Faktdaten von RUM, BPM und SiteScope, die direkt von BSM überwacht werden. Zur Aktivierung der Topologiesynchronisierung zwischen BSM und OMi10 finden Sie weitere Informationen in der jeweiligen Dokumentation.

**Hinweis:** Verwenden Sie die Content Pack-Komponente NPS RTSM ETL (**NetworkPerf\_ETL\_PerfiSPI\_RTSM**), wenn NNMi in OMi RTSM integriert ist. Verwenden Sie andernfalls die Nicht-NPS-RTSM-ETL-Content Pack-Komponente (**NetworkPerf\_ETL\_PerfiSPI\_NonRTSM**).

Informationen zum Konfigurieren der Topologiequelle in HPE OBR finden Sie im Abschnitt über das Konfigurieren der RTSM-Servicedefinitionsquelle im *HPE Operations Bridge Reporter-Konfigurationshandbuch*.

## <span id="page-19-0"></span>Bereitstellung mit HP Operations Manager

In dieser Bereitstellung handelt es sich bei den Topologieinformationen um eine Gruppe von in HPOM definierten verwalteten Knoten, die zum Zweck der

Vorgangsüberwachung logisch verknüpft sind. Diese logischen Knotengruppen werden von HPOM-Benutzern erstellt, um die Knoten als bestimmte Organisationen oder Entitäten in ihrem Unternehmen zu klassifizieren. Beispielsweise kann eine Gruppe namens **Exchange Server** in HPOM erstellt werden, um die APJ-spezifischen Exchange-Server und Active Directory-Knoten zu Reporting- oder Überwachungszwecken zu organisieren. HPE OBR verwendet die Knotengruppen aus HPOM wegen ihrer Topologieinformationen.

Sie können HPE OBR so konfigurieren, dass Daten direkt von NNMi und NNM iSPI Performance for Metrics gesammelt werden. Sie können auf Reports zur Netzwerkleistung zugreifen, die auf den Komponenten und Schnittstellen in Ihrer IT-Umgebung basieren.

Zu den in diesem Bereitstellungsszenario unterstützten HPE-Produkten zählen folgende:

- HPE Smart Plug-ins für folgende Applikationen:
	- <sup>l</sup> Oracle Database
	- Microsoft SQL Server Database
	- IBM WebSphere Application Server
	- Oracle WebLogic Application Server
	- Microsoft Active Directory
	- Microsoft Exchange
- Systemleistung
- Virtualisierungsinfrastruktur
- HP Performance Agent oder HP Operations Agent
- Network Node Manager i und Network Node Manager iSPI Performance for Metrics

Die folgende Abbildung zeigt den Datenfluss von HP Operations Agent, NNM iSPI Performance for Metrics sowie von Knotengruppen- und Ereignisinformationen aus der HPOM-Umgebung.

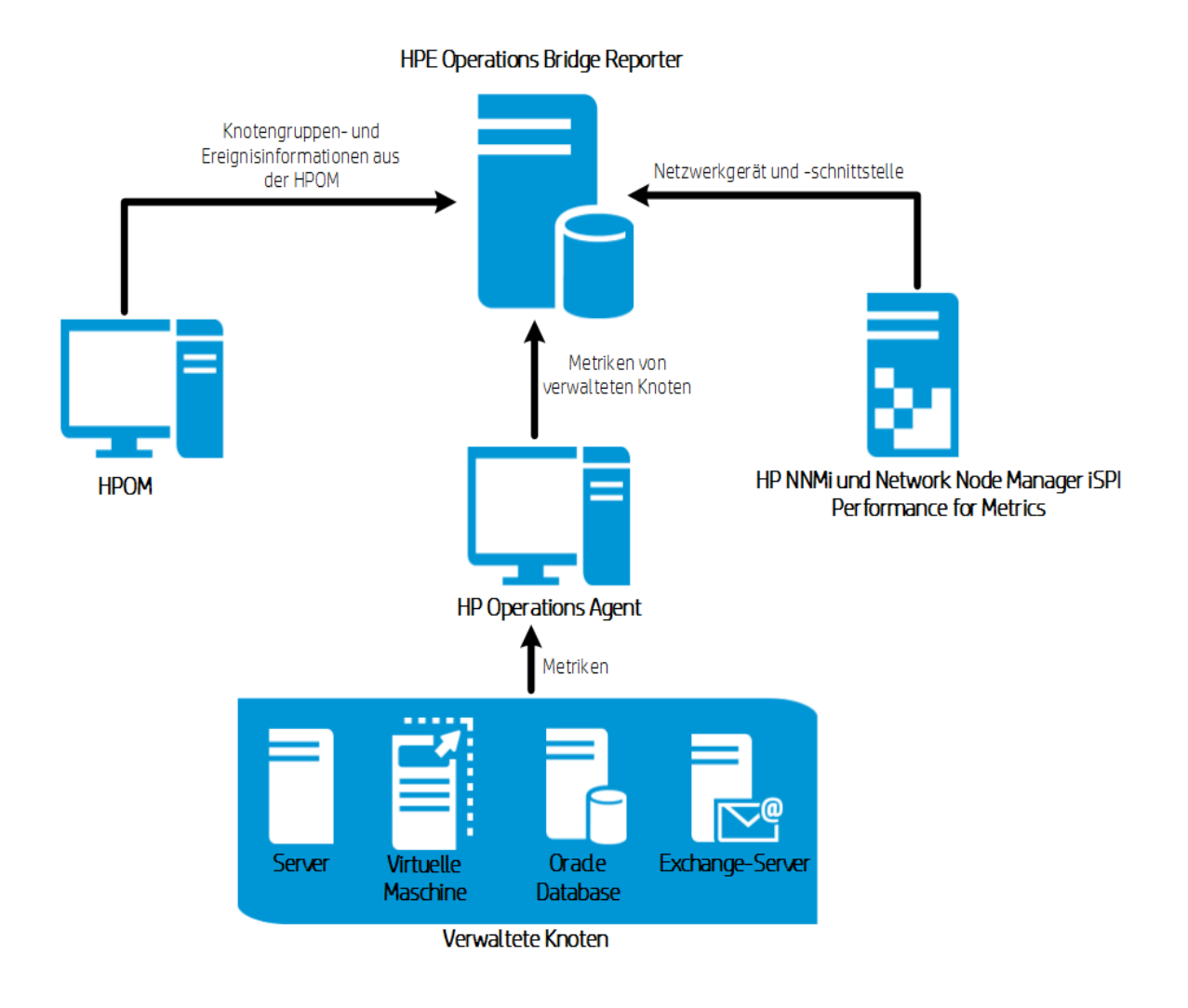

## <span id="page-21-0"></span>Bereitstellung mit VMware vCenter

VMware vCenter ist eine verteilte Server-Client-Softwarelösung, die eine zentrale und flexible Plattform zum Verwalten der virtuellen Infrastruktur in geschäftskritischen Unternehmenssystemen bereitstellt. VMware vCenter überwacht Leistung und Ereignisse zentral und bietet eine erhöhte Transparenz der virtuellen Umgebung, damit IT-Administratoren die Umgebung einfach steuern können.

Sie können HPE OBR so konfigurieren, dass Daten direkt von NNMi und NNM iSPI Performance for Metrics gesammelt werden. Sie können auf Reports zur Netzwerkleistung zugreifen, die auf den Komponenten und Schnittstellen in Ihrer IT-Umgebung basieren.

Im VMware vCenter-HPOM-Bereitstellungsszenario fungiert der HPOM-Datenbankserver als Quelle der Topologieinformationen für HPE OBR.

Zu den in diesem Bereitstellungsszenario unterstützten HPE-Produkten zählen folgende:

- Virtualisierungsinfrastruktur
- Network Node Manager i und Network Node Manager iSPI Performance for Metrics

Die folgende Abbildung zeigt den Datenfluss von NNM iSPI Performance for Metrics und Topologieinformationen aus der VMware vCenter-Umgebung.

**HPE Operations Bridge Reporter** 

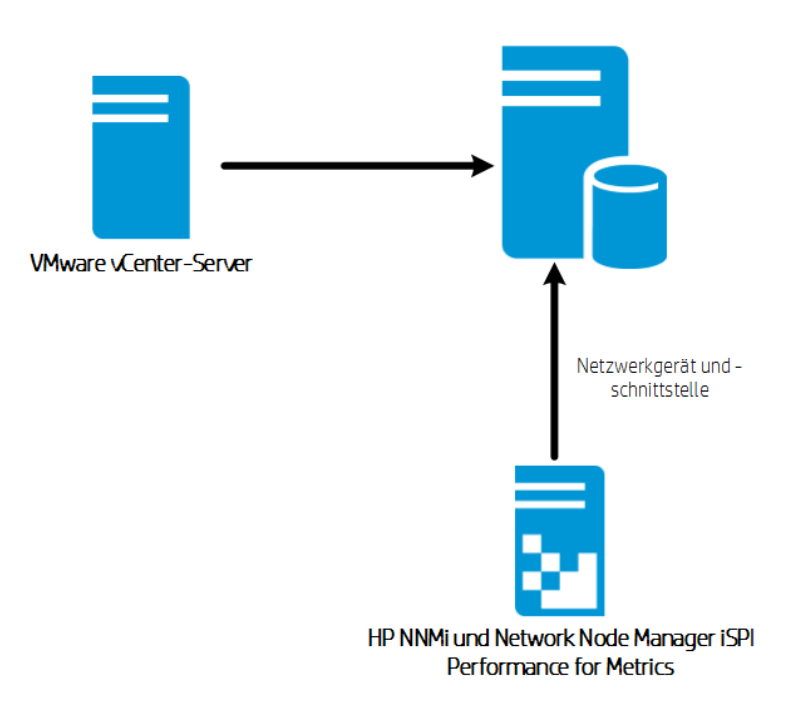

## <span id="page-22-0"></span>Bereitstellung mit anderen Quellen

Unabhängig von den Basisbereitstellungsszenarios können Sie Daten aus den folgenden Quellen sammeln:

- Bereitstellung mit NNMi
- Bereitstellung mit einer generischen Datenbank
- Bereitstellung mit anderen Anwendungen über CSV

Sie können HPE OBR so konfigurieren, dass Daten direkt von NNMi und NNM iSPI Performance for Metrics gesammelt werden. Sie können auf Reports zur Netzwerkleistung zugreifen, die auf den Komponenten und Schnittstellen in Ihrer IT-Umgebung basieren.

Zu den in diesem Bereitstellungsszenario unterstützten HPE-Produkten zählen folgende:

• Network Node Manager i und Network Node Manager iSPI Performance for Metrics

Die folgende Abbildung zeigt den Datenfluss von anderen Quellen, die .CSV-Dateien verwenden, generischen Datenbanken, die eine JDBC-Verbindung unterstützen, und der NNM iSPI Performance for Metrics-Umgebung.

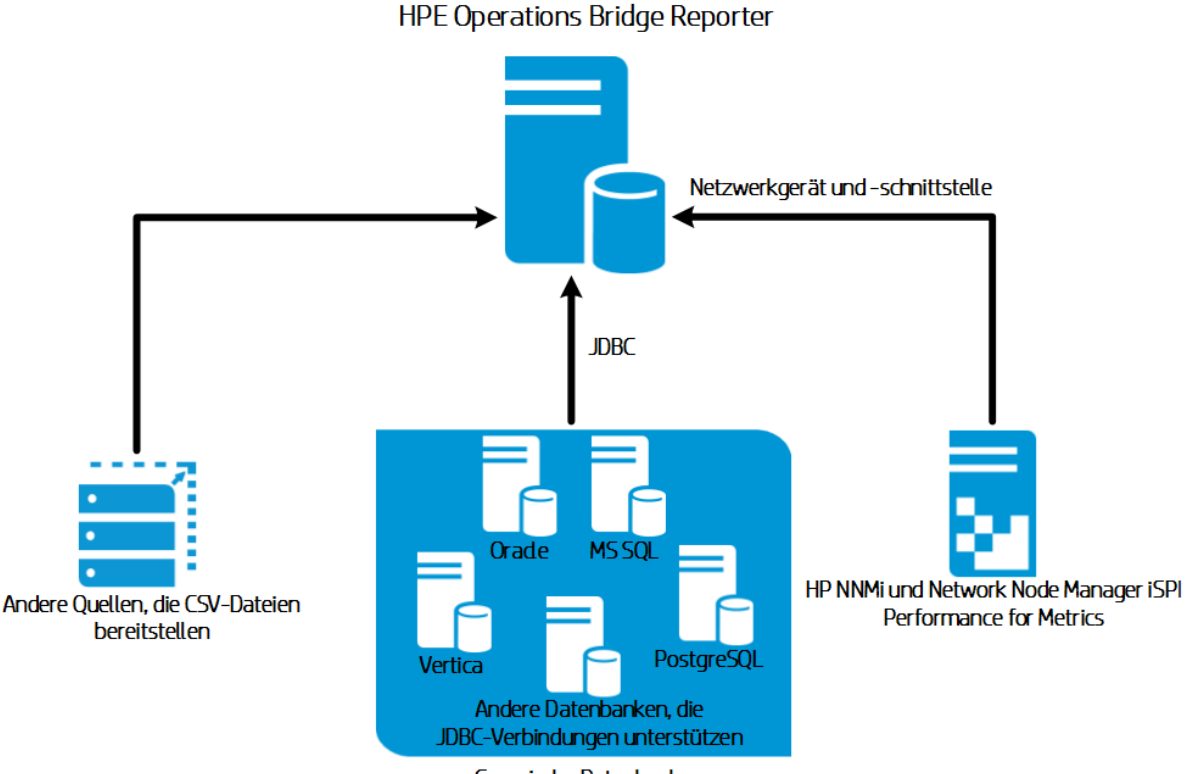

Generische Datenbank

# <span id="page-24-0"></span>Kapitel 3: Architektur

Dieser Abschnitt enthält Informationen zur HPE OBR-Architektur und zu seinen Komponenten: der Plattform und den Content Packs. Außerdem enthält er Informationen zum HPE OBR-Workflow und dem HPE OBR-Remote-Collector.

## <span id="page-24-1"></span>Komponenten

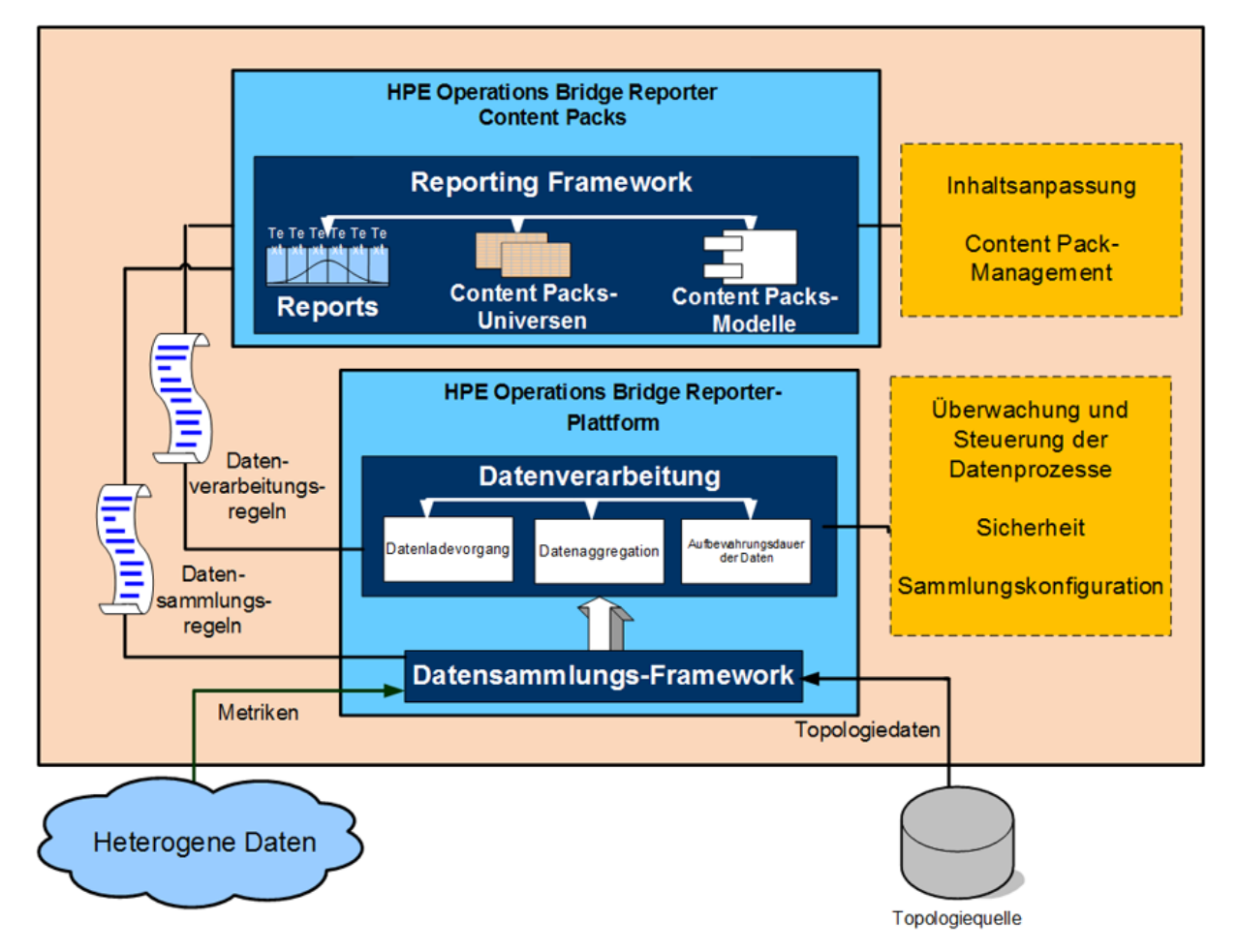

HPE OBR besteht aus **Content Packs** und einer **Plattform**.

### <span id="page-24-2"></span>Content Packs

Die Content Packs erstellen die Data Marts in der Performance Management-Datenbank. HPE OBR ruft die Daten aus den zugehörigen Datenquellen ab und lädt sie den Metadatenspezifikationen in den Content Packs gemäß in verschiedene Data

Marts. Data Marts sind logische und physische Subsets der Performance Management-Datenbank. Der Datenspeicher ermöglicht die Analyse von Informationen (z. B. Verfügbarkeit, Durchsatz, Fehlerraten, Verwendungsstatistiken und Antwortzeiten der IT-Elemente).

Content Packs sind die domänen- oder applikationsspezifischen Data Marts, die auf der HPE OBR-Plattform bereitgestellt werden. Content Packs ermöglichen der Plattform das Sammeln, Speichern, Verarbeiten und Weitergeben der Daten. Die Content Packs bestimmen, welche Metriken gesammelt und wie diese Metriken verarbeitet werden, und zeigen die verarbeiteten Daten in den Reports an. In einem typischen Content Pack sind die Fakten und Dimensionen definiert, die dem speziellen Domäneninhalt zugeordnet sind. HPE OBR verwendet angepasste Dimensionen, die für mehrere Fakten gleich sind, und eine einheitliche Topologiebrücke, die auf den angepassten Dimensionen basiert. Die angepassten Dimensionen und die in den Content Packs definierte Topologiebrücke ermöglichen das domänenübergreifende Reporting und die Navigation von einem Report zum nächsten.

#### **Komponenten eines Content Packs**

Ein Content Pack besteht im Allgemeinen aus drei Komponenten: Domäne, Extraktion, Transformation und Laden (ETL) und Applikation.

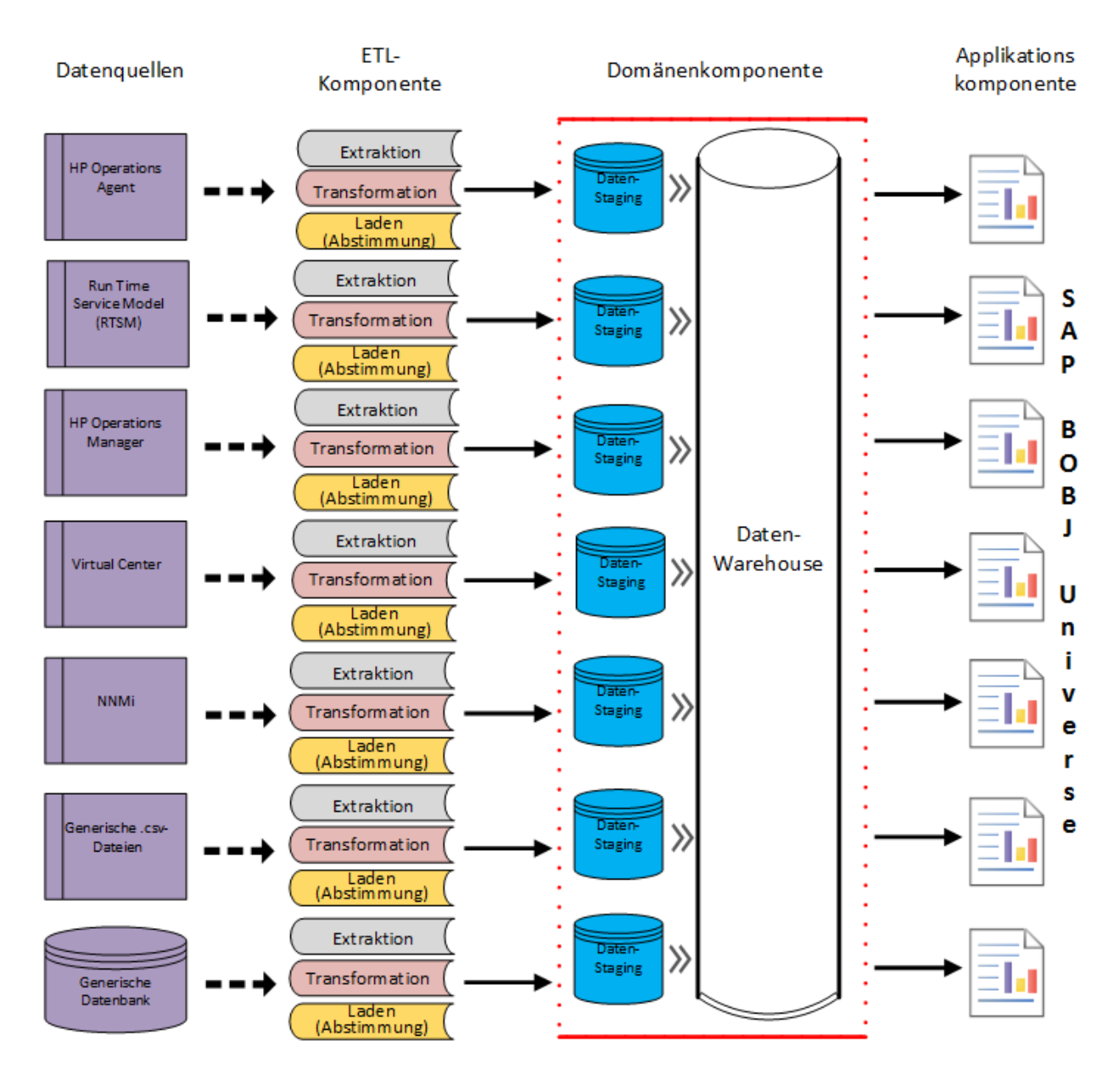

- <sup>l</sup> **Extraktion, Transformation und Laden (ETL):** Die ETL-Komponente ist datenquellenabhängig; sie definiert die Datensammlung aus der angegebenen Datenquelle, gefolgt von der Transformation und dem Laden der Daten in das Data Warehouse. Deshalb verfügt jede Datenquellapplikation in einer bestimmten Domäne über eine separate ETL Content Pack-Komponente. Bevor Sie mit der Erstellung der ETL-Komponente beginnen, müssen Sie die Datenquelle bestimmen, die die geeigneten Metriken bereitstellt, die in das Domänendatenmodell eingefügt werden können.
- <sup>l</sup> **Domäne:** Mit der Domänenkomponente wird das Datenmodell der Domäne definiert, für die Sie Reports erstellen, sowie die Logik für die Verarbeitung der Daten. Domänenexperten müssen die Daten nach den Geschäftsanforderungen modellieren. Diese Komponente ist von der Datenquelle unabhängig.

<sup>l</sup> **Applikation:** Die Applikations-(Reports)-Komponente enthält die Web Intelligence-Reports und -Universen zu SAP BusinessObjects. Ein Content Pack-Universum stellt eine geschäftsorientierte, aussagekräftige Zuordnung der zugrunde liegenden komplexen Datenbank bereit und vereinfacht die Erstellung von Reports. Es handelt sich um eine logische Ansicht des zugrunde liegenden Datenmodells, das Sie in der Domänenkomponente definieren.

#### **Workflow-Streams**

Content Packs enthalten Workflow-Streams in der Domänen- und der ETL-Komponente. Diese Streams definieren die Reihenfolge der Schritte von der Datensammlung über die Verarbeitung bis zur Report-Erstellung.

HPE OBR enthält ein Workflow-Framework für die Steuerung und Überwachung des Workflows der verschiedenen Datenprozesse. Dieses Framework setzt sich aus Workflow-Streams zusammen. Ein Stream besteht aus Schritten, die in Abfolge miteinander in Beziehung stehen. Jedes verfügbare Content Pack enthält mehrere Streams, die den Datenfluss von einem Schritt zum nächsten definieren und steuern. Die folgende Abbildung zeigt einen Beispiel-Stream und die in ihm enthaltenen Schritte:

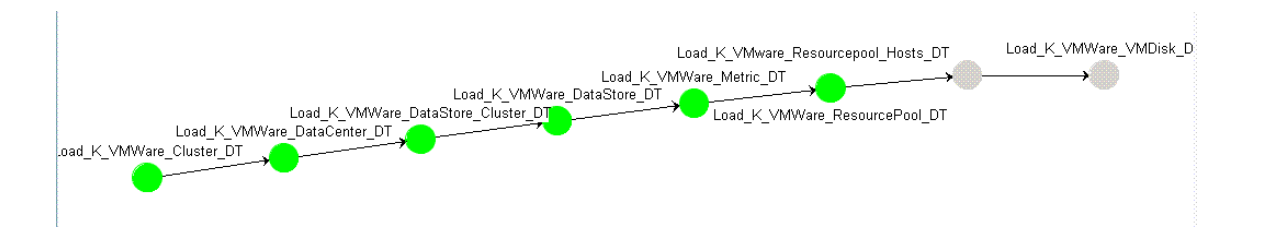

Wenn Sie ein Content Pack installieren, werden die in dem Content Pack definierten Workflow-Streams in Ihrem HPE OBR-System bereitgestellt. Nach der Konfiguration des Systems für das Sammeln der Daten aus den verfügbaren Datenerfassungsprodukten beginnen diese vordefinierten Streams mit der Steuerung des Datenflusses durch die verschiedenen Schritte wie Transformation, Abstimmung und Aggregation.

HPE OBR stellt ein Framework für die Verwaltung von Workflow-Streams bereit. Das Framework ermöglicht die genaue Steuerung der Workflow-Streams zur Verarbeitung, Transformation und Abstimmung der Daten. Das Framework für die Workflow-Streams bietet Folgendes:

- Intelligente Steuerung der Workflow-Streams und der dazugehörigen Schritte
- Intelligente Ressourcenzuweisung an die Workflow-Schritte
- Parallelisierung und Sequenzierung der Workflow-Schritte
- Zusammenfassende Ansicht der Datenaudit-Informationen für den Workflow-Schritte.

Die Informationen können die Anzahl verarbeiteter, übergebener und fehlgeschlagener Dateien oder Zeilen und die für den Audit-Schritt benötigte Zeit enthalten.

• Detaillierte Ansicht der in Vergangenheit erfolgten Datenbewegungen.

#### **Datenquelle**

HPE OBR enthält Content Packs für verschiedene Domänen, z. B. Unternehmensleistung für Server oder Applikationen, Microsoft Exchange, Datenbanken wie Oracle und Microsoft SQL Server sowie Webapplikationsserver. Die in HPE OBR verfügbaren Content Packs ergänzen die Daten, die von Produkten wie HPOM Smart Plug-ins, HP Operations Agent und BPM gesammelt werden. Eine in jedes Content Pack-Datenmodell integrierte Navigationslogik ermöglicht Ihnen, von einem Report zu einem anderen, zugehörigen Report in derselben Domäne zu navigieren.

Neben der Navigation zu Reports in derselben Domäne ermöglichen Ihnen Content Packs außerdem, Reports domänenübergreifend anzuzeigen, sodass Sie umfassenden Einblick in den Zustand, die Leistung und die Verfügbarkeit Ihrer IT-Umgebung erhalten. Beispielsweise können Sie von einem Report zur Verfügbarkeit der Oracle-Instanz aus den Report für die CPU- oder Speicherauslastung des Hostsystems aufrufen, auf dem die bestimmte Oracle-Datenbankinstanz ausgeführt wird.

#### **Content Pack-Workflow**

Im folgenden Abschnitt wird die Funktionsweise eines typischen Content Packs erläutert.

- Wenn Sie ein Content Pack bereitstellen, erstellen die Metadatenspezifikationen das Datenbankschema für dieses Content Pack.
- Die entsprechenden Universen werden zusammen mit den verfügbaren Web Intelligence-Reports bereitgestellt. Die Reports weisen normalerweise Navigationsregeln auf, die die Reports angeben, die von einem bestimmten Report aus aufgerufen werden können.
- HPE OBR ermöglicht die beziehungsübergreifende Datensammlung und Report-Erstellung für die CIs gemäß der Topologieservicedefinition. Beispielsweise können Sie Reports von allgemeinen CIs wie den Servern generieren und dann einen Drilldown zu den CIs auf niedrigerer Ebene durchführen, z. B. den auf diesen Servern ausgeführten Applikationen. Der verfügbare Topologieservice definiert diese Beziehung. In den Content Packs kann ein Subset der Topologiedefinition für die speziellen Anforderungen der Report-Erstellung definiert werden. In der BSM Service and Operations Bridge- und der Application Performance Management-Bereitstellung enthalten die anwendbaren Content Packs die Topologiedefinitionen, die manuell im BSM-System bereitgestellt werden müssen, um die Datensammlung zu aktivieren.
- Die Sammlungsrichtlinien, die im Content Pack definiert sind, führen die für diese bestimmte Domäne zu sammelnden Metriken auf. Die Verbindung mit der Topologiedatenquelle können Sie in der Verwaltungskonsole konfigurieren.
- In einem Content Pack können auch Regeln zur Datentransformation und Abstimmung enthalten sein, um die heterogenen Daten in die für die Verarbeitung und Report-Erstellung richtige Form zu bringen.
- Die Reihenfolge von Aktionen, z. B. Datentransformation, Abstimmung, Verarbeitung und Report-Erstellung, wird durch die Datenverarbeitungs- bzw. Workflow-Streams gesteuert, die in den Content Packs verfügbar sind. Diese Streams definieren eine Beziehung zwischen verschiedenen Schritten zur Laufzeit. In der Verwaltungskonsole können Sie die Reihenfolge der Schritte mithilfe der Datenverarbeitungsstreams anzeigen und überwachen. Außerdem können Sie mithilfe der Streams Probleme während der Datenverarbeitung und Report-Erstellung beheben.

### <span id="page-29-0"></span>Plattform

Die Plattform ist eine Performance Management-Datenbank oder ein Datenspeicher von HPE OBR. Dieser Datenspeicher ist ein gemeinsames Repository der Daten, die Zustand, Leistung und Verfügbarkeit der IT-Elemente in Ihrer Umgebung betreffen. Auf der Grundlage der Metadatenspezifikation im Content Pack, enthält der Platform-Datenspeicher Leistungsdaten, die verarbeitet, umgewandelt und im Datenspeicher gesammelt werden.

#### **Workflow in der Plattform**

Der HPE OBR-Workflow umfasst die folgenden Schritte:

- Datensammlung
- Datenverarbeitung
- Report-Erstellung

### **Datensammlung**

Die Datensammlungsrichtlinien sind im von Ihnen installierten Content Pack definiert. In den Content Packs sind die Metriken festgelegt, die aus der angegebenen Datenquelle gesammelt werden sollen. HPE OBR enthält mehrere sofort einsatzfähige Content Packs. Je nach Anforderungen in Bezug auf die Report-Erstellung und Datensammlung können Sie ein oder mehrere Content Packs installieren und aktivieren. Sie können festlegen, wie oft standardmäßig Daten aus der Topologiequelle und den verfügbaren Datenquellen abgerufen werden sollen. HPE OBR enthält mehrere Datencollectoren für das Abrufen von Daten aus den verschiedenen Datenquellen. Die Datencollectoren können Sie in der Verwaltungskonsole konfigurieren und überwachen. Die Content Packs enthalten unterschiedliche Sammlungsrichtlinien für die verschiedenen Datencollectoren.

#### *Sammlungs-Framework*

HPE OBR weist ein Sammlungs-Framework mit speziellen Collectoren für die Daten und die Topologie auf. Nachfolgend finden Sie eine Liste der von HPE OBR bereitgestellten Datencollectoren:

- <sup>l</sup> **Datencollector für BSM Management-Datenbank und Profildatenbank:** Mit diesem Collector werden die Daten abgerufen, die von BSM-Applikationen wie BPM, RUM und HPE Service Health gesammelt werden. Die Daten betreffen die Systemverfügbarkeit und -leistung, die Transaktionsleistung tatsächlicher Benutzer und synthetischer Benutzer sowie KPIs und HIs.
- <sup>l</sup> **Datencollector für HP SiteScope:** Der Collector ruft die SiteScope-Daten aus der Profildatenbank ab. Sie müssen die SiteScope-Monitore konfigurieren. Weitere Informationen zu den SiteScope-Monitoren finden Sie im *HPE Operations Bridge Reporter-Konfigurationshandbuch*.
- <sup>l</sup> **Datencollector für HP Performance Agent und HP Operations Agent:** Mit diesem Collector werden Daten wie System- und Applikationsleistungsmetriken abgerufen.
- <sup>l</sup> **Datencollector für Operations Manager i (OMi) 9.2x:** Mit diesem Collector werden die Ereignisse aus der OMi-Ereignisdatenbank abgerufen.
- <sup>l</sup> **Topologiedatencollector für RTSM:** Mit diesem Collector werden die CI- und Topologieinformationen aus RTSM abgerufen, u. a. CI-Typen, Attribute und Topologieansichten.
- <sup>l</sup> **Datencollector für HPOM:** Mit diesem Collector werden die HPOM-Knotengruppen, die von HPOM-Benutzern erstellt werden, und die HPOM-Ereignisdaten abgerufen.
- <sup>l</sup> **Datencollector für OMi 10-Operationen-Datenbank:** Mit diesem Collector werden die Ereignisse aus der OMi 10-Operationen-Datenbank abgerufen.
- <sup>l</sup> **Datencollector für NNMi-Datenbank:** Dieser Collector ruft die Daten zur Netzwerkleistung direkt von der NNMi-Datenbank ab.

HPE OBR bietet auch die Möglichkeit der Erweiterung des Sammlungs-Framework zum Sammeln von Daten aus externen Quellen, z. B. .csv-Dateien.

Damit die Daten verarbeitet werden können, müssen die von HPE OBR abgerufenen Daten dem in der Topologiequelle definierten CI zugeordnet werden. Da HPE OBR Daten aus heterogenen Datenquellen abruft, ist diese Zuordnung u. U. nicht immer verfügbar. In diesen Szenarios nutzt HPE OBR den Datenabstimmungsprozess, um die Daten den entsprechenden CIs zuordnen zu können. Dieser Vorgang zur Datenausrichtung bzw. -abstimmung macht es möglich, dass HPE OBR Daten domänenübergreifend weitergeben kann.

#### **Datenverarbeitung**

Sobald die Daten gesammelt und abgestimmt sind, werden sie in die Tabellen der Performance Management-Datenbank geladen.

Bei den aus den Datenquellen abgerufenen Daten handelt es sich um zwei verschiedene Typen, nämlich Faktendaten und Dimensionsdaten, die in den Metadatenspezifikationen für jedes Content Pack definiert sind.

- **Fakt:** Fakten sind die Messwerte der Geschäftsleistung, die von HPE OBR aus den verschiedenen Datenerfassungsquellen abgerufen werden. Beispiele für Fakten sind CPU- und Speicherwerte sowie Werte zur Dateisystemauslastung und der Wert zur Verfügbarkeit der Datenbankinstanz. Faktendaten sind numerisch und additiv. Sie können mit Faktendaten Berechnungen durchführen. Beispielsweise können Sie den Mittel-, den Mindest- und den Höchstwert für die CPU-Auslastung berechnen. Eine Faktentabelle enthält die Fakten für einen bestimmten Geschäftszweck. Jede Zeile in einer Faktentabelle stellt einen Messwert dar. Jedem Content Pack ist mindestens eine Faktentabelle zugeordnet. HPE OBR enthält die beiden folgenden Typen von Faktentabellen:
	- **· Transaktionsfaktentabellen:** Diese Faktentabellen enthalten Ereignisse, die zu einem unmittelbaren Zeitpunkt auftreten. Transaktionsfakten werden auch als "Wie abgerufen"-Daten bezeichnet. In der Faktentabelle ist nur dann eine Zeile vorhanden, wenn ein Transaktionsereignis aufgetreten ist. Beispiele für Transaktionsereignisse sind Ereignisse aus HPOM und OMi sowie Statusindikatoren aus BSM Service-Zustand.
	- <sup>l</sup> **Faktentabellen mit regelmäßigen Snapshots:** Diese Faktentabellen enthalten Zeitreihendaten, die in regelmäßigen Abständen aus der Datenerfassungsquelle abgerufen werden. Regelmäßige Snapshots sind erforderlich, um die kumulierte Leistung des Geschäfts in regelmäßigen, vorhersagbaren Zeitintervallen anzuzeigen. Beispiele sind u. a. die standardmäßig von HP Performance Agent, HP Operations Agent und HP SiteScope alle fünf Minuten abgerufenen Daten.
- **. Dimension:** Dimensionen sind die den Fakten zugeordneten Entitäten. Zu den Beispielen für Dimensionen zählen Hostsysteme, für die die Auslastung von CPU oder Speicher gesammelt wird, und der Name der Datenbankinstanz, für die die Verfügbarkeit überwacht wird. Die Uhrzeit ist eine Dimension, da der Wert eines Fakts einer bestimmten Zeit zugeordnet ist. Ein Fakt kann einer oder mehreren Dimensionen zugeordnet werden. HPE OBR enthält die beiden folgenden Typen von Dimensionen:
	- <sup>l</sup> **Angepasste Dimension:** Dimensionen, die für alle Fakten in den Data Marts gleich sind, sind angepasste Dimensionen. Die Uhrzeit oder der Hostsystemname sind beispielsweise angepasste Dimensionen. Die Dimension für die Uhrzeit, die mit dem Fakt für die CPU-Auslastung verbunden ist, entspricht der Dimension für

die Uhrzeit, die mit dem Fakt für die Speicherauslastung verbunden ist. Angepasste Dimensionen ermöglichen das Reporting über mehrere Data Marts in HPE OBR.

**Lokale Dimension:** Dimensionen, die für einen Data Mart lokal und nicht faktenübergreifend angepasst sind, werden als lokale Dimensionen bezeichnet. Diese Dimensionen ermöglichen das Reporting für bestimmte Data Marts.

Basierend auf den in den Content Packs definierten Metadatenspezifikationen werden die Daten in stündliche, monatliche und jährliche Übersichtsdaten aggregiert. Zudem werden die Daten in Mittel-, Mindest-, Höchst-, Perzentil- und Prognosewerte aggregiert.

HPE OBR sammelt gemäß den in den Content Packs vordefinierten Sammlungsrichtlinien Daten aus verschiedenen Datenquellen. Die gesammelten Daten werden in verschiedenen Faktentabellen im GMT-Format in der Performance Management-Datenbank gespeichert.

In der HPE OBR-Datenbank werden für die Daten Übersichtsroutinen ausgeführt. Die Übersichtsroutinen konvertieren die Daten in stündliche, wöchentliche, monatliche und jährliche Daten. Diese Daten werden dann in den folgenden Datentabellen gespeichert:

- Stündlich Enthält Rohdaten, die stündlich aggregiert werden.
- Täglich Enthält stündliche Daten, die täglich aggregiert werden.

Die Content Packs enthalten auch Regeln zur Datenbeibehaltung sowie den Standardzeitraum, in dem die Daten in den Tabellen beibehalten werden können. In der Verwaltungskonsole können Sie alle vorgegebenen Werte für die Datenbeibehaltung ändern.

Die verschiedenen Datenbankprozesse, z. B. das Laden und die Aggregation über Zeiträume hinweg, werden von in den Content Packs festgelegten Workflow-Streams überwacht und gesteuert.

#### **Report-Erstellung**

Sobald die Daten im Datenspeicher verarbeitet wurden, müssen sie in die für die Erstellung von Geschäfts-Reports richtige Form gebracht werden. Die zugrunde liegenden Daten sind komplex und für Endbenutzer nur schwer zu verstehen. HPE OBR enthält Content Pack-Universen, um eine Geschäftsansicht der zugrunde liegenden Daten bereitzustellen und die Daten vereinfacht darzustellen, sodass Geschäftsbenutzer sie verstehen und in Reports weiterverwenden können. Diese Universen, die in der Performance Management-Datenbank bereitgestellt werden, ordnen die zugrunde liegenden Daten in den Tabellen dem entsprechenden geschäftsorientierten, benutzerfreundlichen Inhalt zu. Die Universen können miteinander verknüpft werden, damit die erforderlichen domänenübergreifenden Reports zur Verfügung gestellt werden können.

Sobald die Daten zugeordnet sind, können Sie die Geschäftsdaten im SAP BusinessObjects BI Launch Pad für die Report-Erstellung abfragen und Reports generieren. Sie können die erforderlichen Parameter, z. B. die Systeme oder Applikationen, für die Reports generiert werden sollen, angeben. Sie können mithilfe von Filtern den Zeitraum angeben, um den Report für den angegebenen Zeitraum zu generieren.

HPE OBR verwendet die Funktionen und Features für die Report-Erstellung von SAP BusinessObjects. Die Web Intelligence-Reports zu SAP BusinessObjects weisen interaktive Features wie Filter aus, um die Daten zu analysieren und verschiedene Parameter zu vergleichen. Sie können einen Drilldown bzw. einen Rollup über einen Zeitraum durchführen, um die historischen Information in einem einzelnen Report anzuzeigen. Außerdem können Sie mithilfe der integrierten Navigationslogik, die im Datenmodell der Content Packs definiert ist, von einem Report aus einen anderen aufrufen. Sie können die verfügbaren Reports kopieren und sie mithilfe des SAP BusinessObjects BI Launch Pad anpassen. Zudem können Sie neue Reports Ihren Geschäftsanforderungen entsprechend erstellen. Informationen zu den Features von Web Intelligence-Reports finden Sie unter "Kapitel 4: Reports" auf der [nächsten](#page-34-0) Seite.

## <span id="page-33-0"></span>OBR-Remote-Collector

Der Collector unterstützt HPE OBR beim Sammeln von Daten aus verschiedenen Datenquellen im Netzwerk. Durch Installation eines Collectors auf einem Remote-Server können Sie die Leistung von HPE OBR erweitern. Den Remote-Collector können Sie auf beliebig vielen Remote-Servern installieren und dadurch die Belastung auf mehrere Server verteilen.

Sie können einen Remote-Collector auf einem Remotesystem installieren, das auf einem der durch HPE OBR unterstützten Betriebssysteme ausgeführt wird. Das HPE OBR-System und das Remote-Collector-System müssen auf demselben Betriebssystem ausgeführt werden. Sie können den Collector auch auf mehreren Remote-Servern installieren, die auf unterschiedlichen Betriebssystemen ausgeführt werden.

Das HPE OBR-Installationsprogramm installiert immer eine Collector-Instanz auf dem HPE OBR-System. Die Installation des Remote-Collectors auf dem HPE OBR-System können Sie auch überspringen, selbst wenn Sie den Remote-Collector auf Remote-Servern installieren möchten.

# <span id="page-34-0"></span>Kapitel 4: Reports

HPE OBR stellt eine interaktive Benutzeroberfläche – nämlich das im Browser ausgeführte SAP BusinessObjects BI Launch Pad – bereit, um die verfügbaren Reports anzuzeigen. Sie können Kopien Ihrer Reports erstellen und sie Ihren Geschäftsanforderungen entsprechend anpassen. Außerdem können Sie über das SAP BusinessObjects BI Launch Pad neue Reports erstellen.

## <span id="page-34-1"></span>Web Intelligence-Reports

Ein Web Intelligence-Report ist ein Dokument, das durch Ausführen einer Abfrage für die zugrunde liegenden Daten generiert wird. In einem typischen Web Intelligence-Report in HPE OBR werden eine oder mehrere Komponenten angezeigt, z. B. Diagramme oder Tabellen. Diese Komponenten stellen die erforderlichen Daten in ausgewählten Zeiträumen dar. Ein Web Intelligence-Report kann je nach ausgewählten Parametern mehrere Seiten umfassen.

Die folgende Abbildung zeigt einen typischen Web Intelligence-Report mit einigen allgemeinen Features, die an späterer Stelle in diesem Abschnitt erläutert werden.

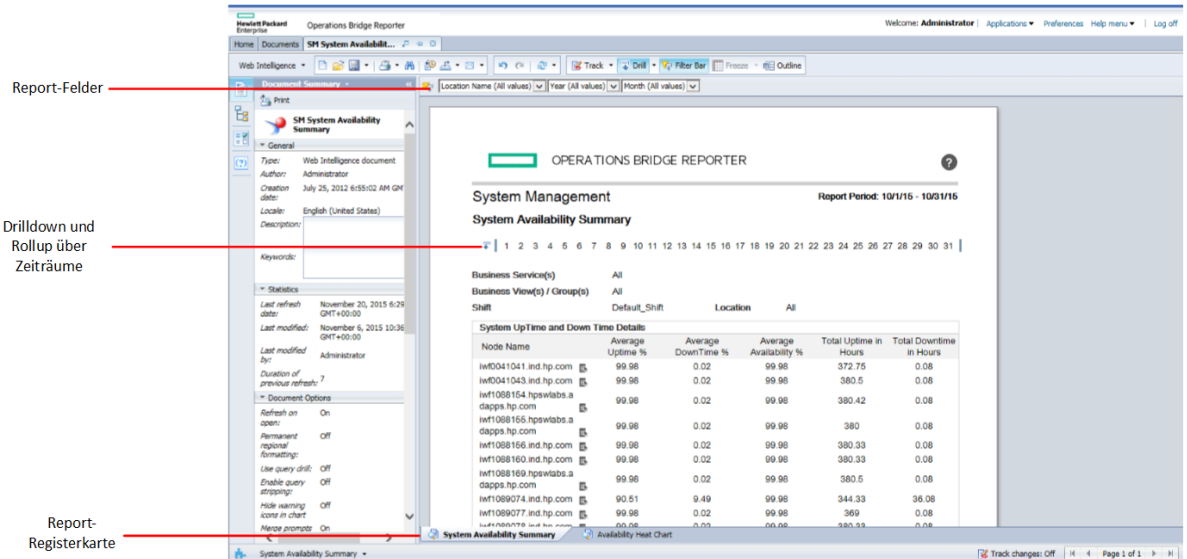

### <span id="page-34-2"></span>Web Intelligence-Reports-Funktionen

Im Folgenden werden die Funktionen von Web Intelligence-Reports erläutert:

### <span id="page-35-0"></span>Eingabeaufforderungen

Basierend auf der von Ihnen festgelegten Auswahl filtern Eingabeaufforderungen dynamisch die erforderlichen Daten aus dem gesamten Datenset. Durch Eingabeaufforderungen werden die mit einer Abfrage aus der Datenbank abgerufenen Daten eingeschränkt. Nicht in allen Reports müssen Sie Werte in Eingabeaufforderungen eingeben. Einige Eingabeaufforderungen sind erforderlich, andere hingegen optional.

### <span id="page-35-1"></span>Einfacher Report-Filter

Ein einfacher Report-Filter ermöglicht Ihnen die Interaktion mit den Report-Daten. Einfache Filter haben keine Auswirkungen auf den Datenabruf aus dem Universum. Sie schränken lediglich die im generierten Report angezeigten Daten ein. Einfache Report-Filter sind im Report immer verfügbar, d. h., sie müssen nicht jedes Mal angegeben werden, wenn Sie eine Abfrage erstellen. Zu den Beispielen für einfache Filter zählen Zeiträume wie Jahr oder Monat, Namen von Hostsystemen, Namen von Datenbankinstanzen usw.

### <span id="page-35-2"></span>Zeitbegrenzter Drillvorgang

Die Web Intelligence-Reports in HPE OBR ermöglichen Ihnen, einen Drilldown und Rollup über Zeiträume durchzuführen. Sie können für Daten einen Drilldown von der jährlichen zu der monatlichen und zu der täglichen Ebene durchführen. Ebenso können Sie für Daten einen Rollup von der täglichen zu der monatlichen und zu der jährlichen Ebene durchführen. Mithilfe der Option zum Durchführen zeitbegrenzter Drillvorgänge können Sie die historischen Informationen über einen Zeitraum anzeigen und bei Bedarf einen Drilldown zu einer detaillierteren Datenebene durchführen, um eine effektive Problemanalyse vornehmen zu können. In einem typischen Report müssen Sie als Zeitraum das Jahr, den Monat oder das Datum auswählen, für den die Informationen angezeigt werden sollen.

### <span id="page-35-3"></span>Durch Link verbundene Reports

HPE OBR fügt in die Reports Navigationsmuster bzw. Links ein, über die Sie von einem Report zum nächsten navigieren können. Über die Report-Links können Sie detaillierte Reports aufrufen, in denen Sie eine eingehendere Analyse der Probleme vornehmen können. Die Werte für Eingabeaufforderungen, die Sie vor dem Ausführen der Abfrage auswählen, werden von einem Report an den nächsten übergeben.

### <span id="page-35-4"></span>Verwandte Reports

HPE OBR stellt nicht nur durch Links verbundene Reports zur Verfügung, sondern ermöglicht auch das Aufrufen verwandter Reports des bestimmten CI im Kontext. Die verwandten Reports sind in einer Dropdownliste aufgeführt. Sie können in der Liste einen Report auswählen, um die angegebenen Reports aufzurufen. Die folgende Abbildung zeigt einen Beispiel-Report mit einer Liste der verwandten Reports:

### <span id="page-36-0"></span>Schichtbasierte Reports

Schichten in einer Organisation geben die unterschiedlichen von der Organisation festgelegten Arbeitszeiten an, z. B. die Morgen-, Nachmittags- oder Nachschicht. Sie können von Organisation zu Organisation und von Zeitzone zu Zeitzone unterschiedlich sein.

HPE OBR verwendet schichtbasierte Reports, um durch die Anzeige von Daten aus Schichtperspektive bessere Geschäftsentscheidungen treffen zu können. Als Administrator möchten Sie beispielsweise die am besten für eine Systemsicherung geeigneten Zeiträume ermitteln. Auch wenn in den Ressourcenauslastungs-Reports in HPE OBR die durchschnittliche Ressourcenauslastung auf Tagesebene angezeigt wird, reichen die Daten möglicherweise nicht aus, um zu entscheiden, wann die Sicherung ausgeführt werden soll. Durch Filtern der Daten auf Schichtebene können Sie sich ein besseres Bild von der Ressourcenauslastung über alle Schichten hinweg machen, sodass Sie den geeigneten Zeitpunkt zur Ausführung der Systemsicherung einfacher ermitteln können.

Mithilfe von HPE OBR können Sie die Schichtzeiten konfigurieren und schichtbasierte Reports für die verschiedenen CIs in Ihrer Umgebung aktivieren. Sie können in der Verwaltungskonsole mehrere Schichten definieren. Die Zeitbereiche können Arbeitstage und Wochenenden umfassen. Beispielsweise können Sie den Zeitraum von 12:00 Uhr samstags bis 12:00 Uhr montags als Wochenendschicht festlegen. Die für Schichten festgelegten Zeitbereiche können sich überschneiden. Jeder Zeitbereich, der nicht zu der festgelegten Schicht gehört, wird als Zeitraum außerhalb der Schicht bezeichnet. Dieser Zeitraum außerhalb der Schicht wird auch als Schicht berücksichtigt und in schichtbasierten Reports verwendet.

Wenn die gesammelten Faktendaten aggregiert werden, werden auch die festgelegten Schichtinformationen übernommen, und in den Aggregationstabellen werden zusätzliche schichtbasierte Datensätze erstellt. In den Web Intelligence-Reports können Sie die Daten auf Schichtebene anzeigen, indem Sie im Dialogfeld "Prompt" einen Wert für die Schicht auswählen.

### <span id="page-36-1"></span>Unterstützung für Ausfallzeiten in Reports

Die Ausfallzeit bezeichnet Perioden, in denen ein System, Netzwerk oder eine Applikation aufgrund bekannter oder unbekannter Ursachen Benutzern nicht zur Verfügung steht. Die Ausfallzeit ist wichtig zur Berechnung der Verfügbarkeit eines Systems, einer Applikation oder eines Netzwerks, die im Allgemeinen als Prozentsatz der Betriebszeit in einem bestimmten Zeitraum ausgedrückt wird. Wenn Sie HPE OBR zum Generieren von SLA-basierten (Service-Level Agreement) Reports verwenden, müssen Sie die vordefinierte Ausfallzeit ausschließen, um präzise Verfügbarkeitsinformationen bereitzustellen. Ausfallzeit wird nicht nur zur Berechnung der Verfügbarkeit, sondern auch für die genaue Berechnung der Antwortzeiten einer Applikation oder eines Netzwerks verwendet.

HPE OBR bietet Unterstützung für verschiedene Ausfalltypen, z. B. geplannte und entschuldigte Ausfallzeiten. Informationen zum Konfigurieren von Ausfallzeiten finden Sie in der *HPE Operations Bridge Reporter-Onlinehilfe für Administratoren*.

### <span id="page-37-0"></span>Report-Registerkarten

Viele der Web Intelligence-Reports in HPE OBR werden gruppiert, um ähnliche Arten von Informationen anzeigen zu können. Diese Reports werden in so genannten Report-Registerkarten zusammengefasst. Beispielsweise können die ausführlichen Informationen zu CPU, Speicher und Dateisystem als Registerkarten in einem Report zusammengefasst werden, da alle drei Registerkarten Details zur Auslastung bereitstellen. Die Werte für Eingabeaufforderungen, die Sie vor dem Ausführen der Report-Abfrage eingeben, werden von allen Reports im Registerkartenformat verwendet. Das bedeutet, dass identischer Kontext von einem zum nächsten Report im Registerkartenformat übergeben wird. Drilldowns und Rollups über Zeiträume werden jedoch immer nur in dem Report durchgeführt, den Sie gerade anzeigen.

### <span id="page-37-1"></span>Reports per E-Mail

HPE OBR ermöglicht Ihnen das Generieren und Senden von Reports per E-Mail in allen Ausgabeformaten, die von SAP BusinessObjects unterstützt werden, z. B. PDF oder Microsoft Excel. HPE OBR verwendet für diese Funktion das funktionsreiche Reporting-Framework von SAP BusinessObjects. Sie können auch festlegen, dass Ihre Reports jeden Tag zu einer bestimmten Zeit ausgeführt werden.

Weitere Informationen zu Reports per E-Mail finden Sie im SAP BusinessObjects Enterprise Administrator's Guide.

### <span id="page-37-2"></span>Report-Formate

Sie können Reports in verschiedenen Formaten speichern, z. B. als Text, als PDF, als Microsoft Excel-Arbeitsblatt und als CSV-Datei. Außerdem können Sie die am häufigsten verwendeten bzw. wichtigsten Reports in Ihren Favoritenordnern speichern.

## <span id="page-38-0"></span>Senden von Feedback zur Dokumentation

Wenn Sie Anmerkungen zu diesem Dokument haben, [kontaktieren](mailto:docfeedback@hpe.com?subject=Feedback on Konzepthandbuch (Operations Bridge Reporter 10.00)) Sie das [Dokumentationsteam](mailto:docfeedback@hpe.com?subject=Feedback on Konzepthandbuch (Operations Bridge Reporter 10.00)) per E-Mail. Wenn auf diesem System ein E-Mail-Client konfiguriert ist, klicken Sie auf den oben angegebenen Link. Daraufhin wird ein neues E-Mail-Fenster mit folgender Betreffzeile geöffnet:

#### **Feedback zu Konzepthandbuch (Operations Bridge Reporter 10.00)**

Schreiben Sie Ihr Feedback in das Textfeld und senden Sie uns die E-Mail.

Ist kein E-Mail-Client verfügbar, kopieren Sie die Informationen in eine neue Nachricht in einem Web-Mail-Client und senden Sie Ihr Feedback an docfeedback@hpe.com.

Ihr Feedback ist uns willkommen!